# **Technical Information Manual**

14 October 2003 Revision n. 4

*OPC SERVER FOR CAEN POWER SUPPLIES*  **NPO:** *Release 2.X* 

**00100/00:1527M.MUTx/04** 

CAEN will repair or replace any product within the guarantee period if the Guarantor declares that the product is defective due to workmanship or materials and has not been caused by mishandling, negligence on behalf of the User, accident or any abnormal conditions or operations.

**CAEN declines all responsibility for damages or injuries caused by an improper use of the Modules due to negligence on behalf of the User. It is strongly recommended to read thoroughly the CAEN User's Manual before any kind of operation.** 

# $\epsilon$

*CAEN reserves the right to change partially or entirely the contents of this Manual at any time and without giving any notice.* 

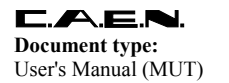

**Revision date:** 14/10/2003

**Revision:**  $\overline{4}$ 

## **TABLE OF CONTENTS**

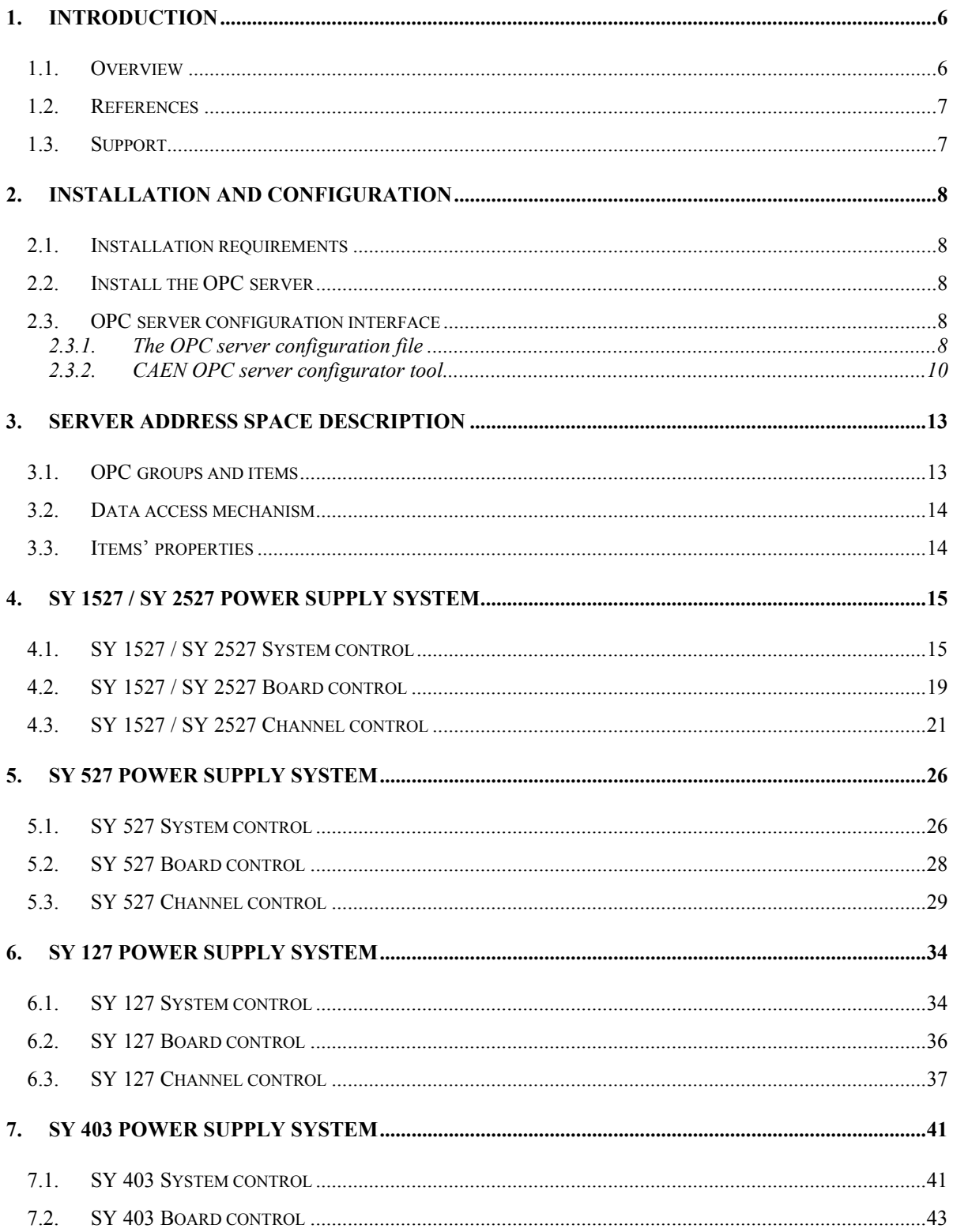

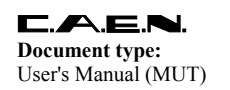

**Revision date:** 14/10/2003

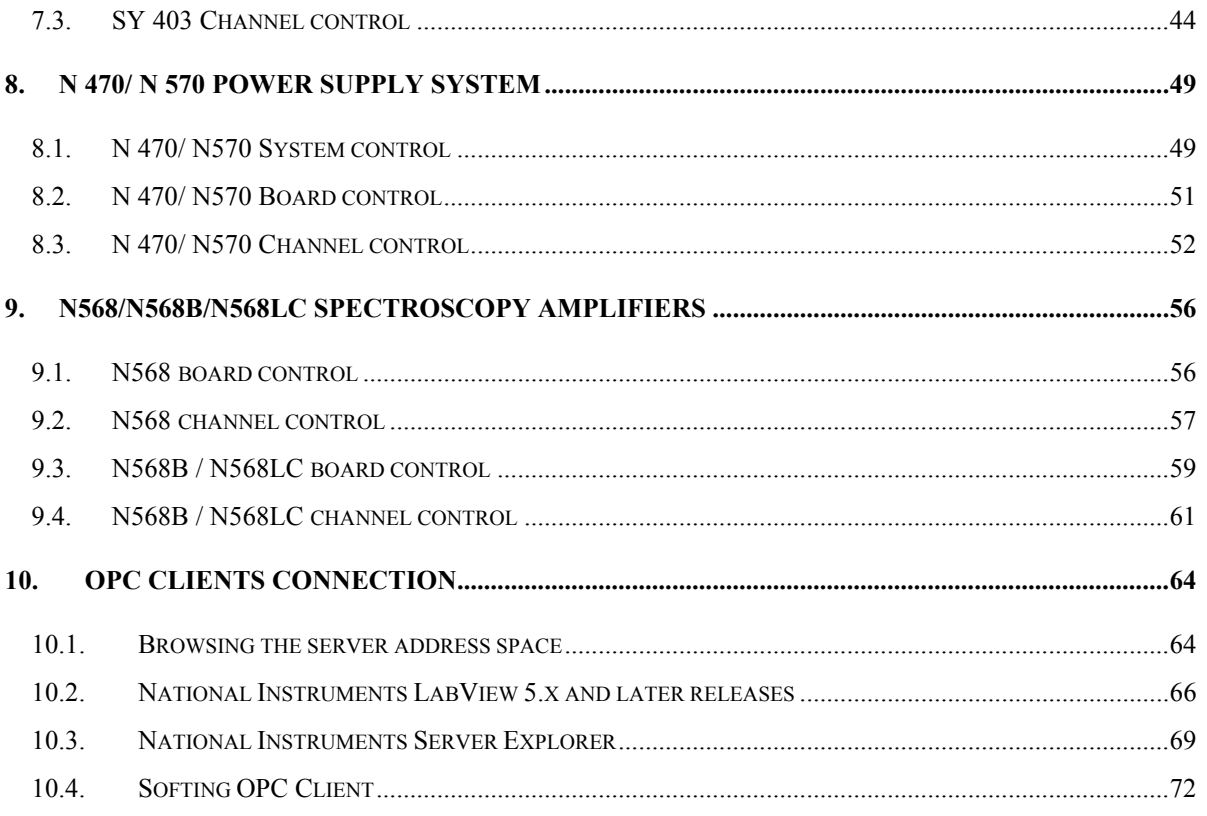

#### **LIST OF FIGURES**

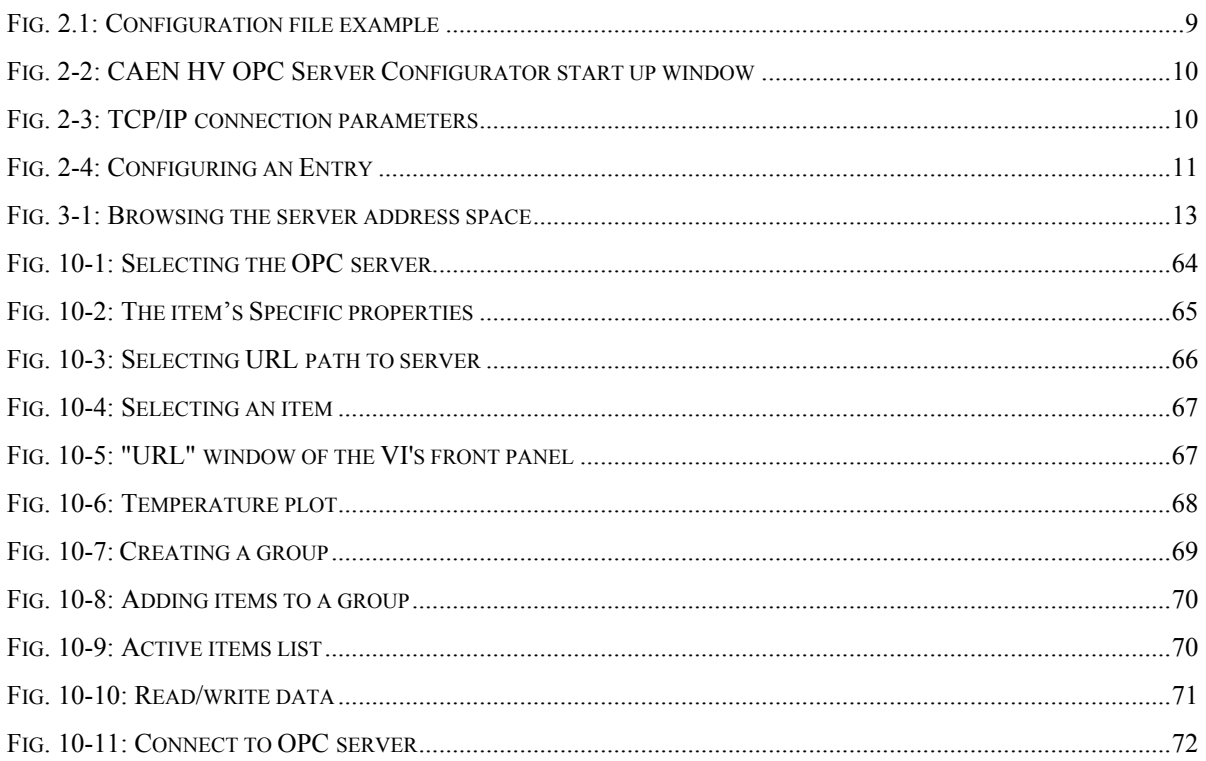

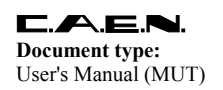

Title: OPC Server for CAEN Power Supplies (Release 2.X) **Revision date: Revision:** 14/10/2003  $\overline{4}$ 

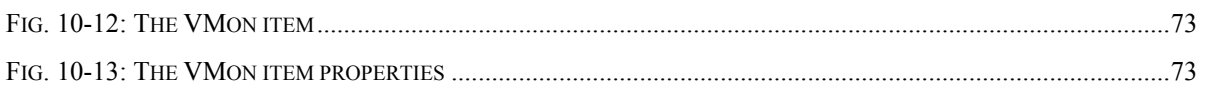

#### **LIST OF TABLES**

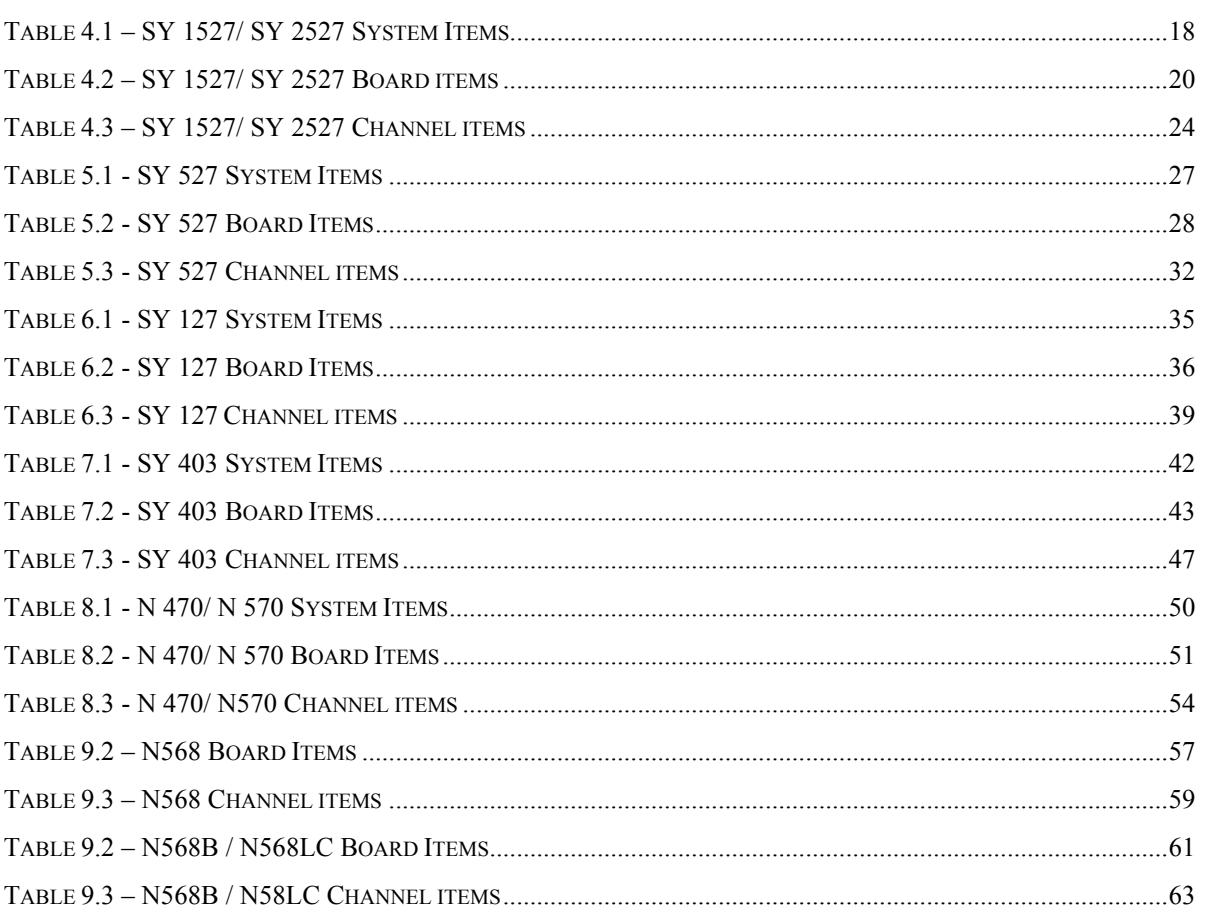

<span id="page-5-0"></span>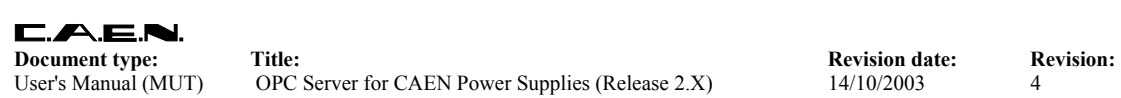

# **1. Introduction**

#### **1.1. Overview**

CAEN has taken a new step forward in power supplies' ease of use and integration into Detector Control Systems (DCS). A newly released suite of applications guarantees CAEN power supplies' interoperability between virtually all available computing environments and communication protocols (TCP/IP, CANbus...).

In the latest years OPC (OLE for Process Control) has clearly emerged as one of the most popular standards in the world of industry automation. OPC is an open interface based on the OLE/COM (now ActiveX) and DCOM technology; OPC offers "Plug&Play" connectivity between disparate hardware devices. The introduction of the OPC interface has caused the number of driver developments which hardware manufacturers implement for their components to be reduced to only one: *the OPC server*. On the other hand, OPC client applications (from any vendor) can communicate with the OPC server to exchange data in a standard way. Each device property is accessed via an *OPC item*. An OPC server creates OPC items on behalf of an OPC client. The client's OPC items are organised in *OPC groups* with a hierarchical structure.

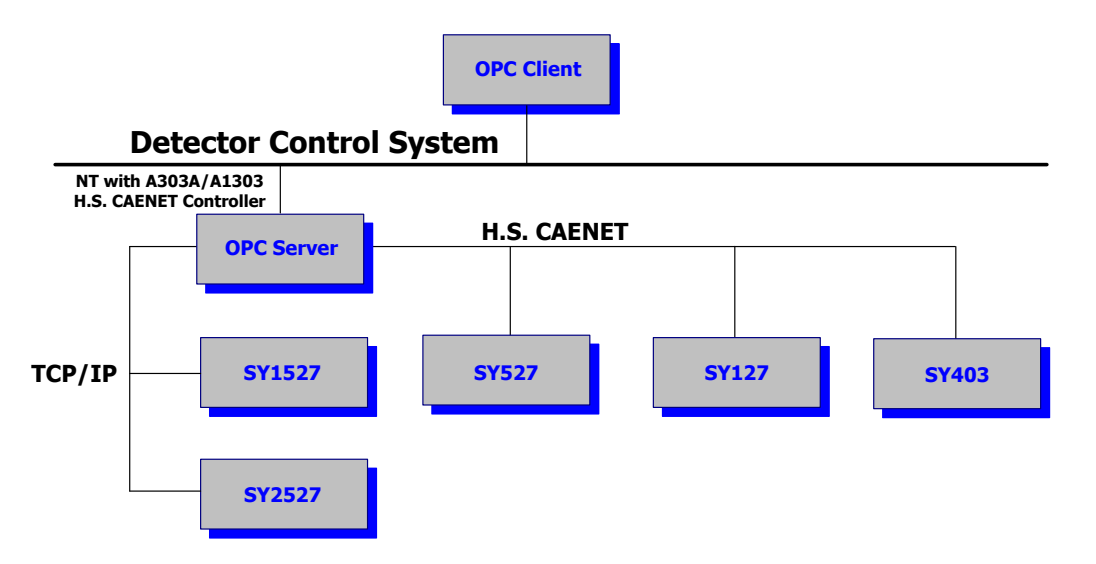

CAEN, in close collaboration with CERN (IT/CO group), has developed an OPC server which allows powerful, flexible, and yet simple control of its power supply systems, indifferently through TCP/IP or H.S. CAENET communication path, by any OPC compliant client application.

Version 2.4 of CAEN HV OPC Server which has been now released is fully compliant with the OPC Data Access 2.0 specifications; this version provides:

- CAEN SY 1527/SY 2527, SY 527, SY 127, SY 403, N 470, N 570 and N 568/N 568B N 568LC control
- TCP/IP or H.S. CAENET communication path

<span id="page-6-0"></span>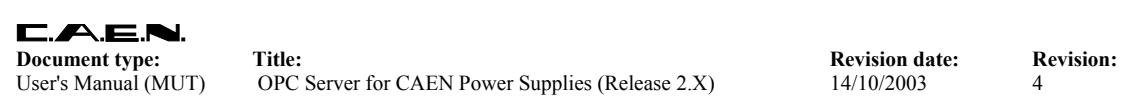

• DCOM based interface for local/remote OPC server configuration

#### **1.2. References**

The following documents and links may be helpful:

- [1] OPC overview, version 1.0, 27 October 1998 (available from the OPC Foundation)
- [2] OPC common definitions and interfaces, version 1.0, 27 October 1998 (available from the OPC Foundation)
- [3] OPC data access custom interface standard, version 2.0, 14 October 1998 (available from the OPC Foundation)
- [4] Results of the OPC evaluation done within JCOP for the control of the LHC experiments, R. Barillère et al. (available from CERN JCOP group)
- [5] The Joint COntrols Project (JCOP)<http://itcowww.cern.ch/jcop/>
- [6] The OPC Foundation [http://www.opcfoundation.org](http://www.opcfoundation.org/)
- [7] SY1527 Universal Power Supply System User Manual (available at www.caen.it)
- [8] A303A H.S. CAENET Controller User Manual (available at [www.caen.it\)](http://www.caen.it/)
- [9] SY1527 Universal Power Supply System User Manual (available at www.caen.it)
- [10] SY527 Universal Power Supply System User Manual (available at www.caen.it)
- [11] SY127 Universal Power Supply System User Manual (available at www.caen.it)
- [12] A128HS SY127 H.S.CAENET Controller User Manual (available at www.caen.it)
- [13] OPC servers validation tests, IT-CO-FE (available from CERN JCOP group)
- [14] SY403 Universal Power Supply System User Manual (available at www.caen.it)
- [15] N470 Programmable Power Supply User Manual (available at www.caen.it)
- [16] N570 Programmable Power Supply User Manual (available at [www.caen.it](http://www.caen.it/))
- [17] A1303 H.S. CAENET Controller User Manual (available at [www.caen.it](http://www.caen.it/))
- [18] N568 16 Ch Spectroscopy Amplifier User Manual (available at [www.caen.it\)](http://www.caen.it/)
- [19] N568 B/LC 16 Ch Spectroscopy Amplifier User Manual (available at [www.caen.it\)](http://www.caen.it/)
- [20] ITCOFE: OPC Support <http://itcofe.web.cern.ch/itcofe/Services/OPC/welcome.html>

#### **1.3. Support**

Our Software Support Group is available for questions, support and any other software related issue concerning CAEN Power Supplies; for software support visit the page <http://www.caen.it/computing/support.php>

Moreover, a newsletter on CAEN Software issues (CAEN SOFTWARE NEWS) will be periodically sent via e-mail to all subscribers to our mailing list. For subscription to the free newsletter send an e-mail to [support.computing@caen.it](mailto:swsupport@caen.it).

# <span id="page-7-0"></span>**2. Installation and configuration**

#### **2.1. Installation requirements**

- Network Interface Card + TCP/IP protocol (to control SY 1527/ SY 2527)
- A303A/A1303 H.S. CAENET Controller Card (to control SY 527, SY 127, SY 403, N 470, N 570, N 568 and N 568 B/LC)
- A128HS SY127 H.S. CAENET Controller installed on SY 127
- SY 1527/ SY 2527 firmware version 1.10.0 or later (recommended 1.12.02)
- SY 403 firmware version 1.45 or later (recommended 1.46)
- SY 527 firmware version 4.03 or later
- Windows 2000 (A1303 only), Windows NT 4.0 + SP3

#### **2.2. Install the OPC server**

Unzip the CAENHVOPCServer 2.x.zip file and then launch setup.exe; this will install all the OPC server (version 2.x) components on your local machine. If H.S. CAENET control is needed, to talk with SY 127 and SY 527 systems, it's necessary to install the A1303/A303A card drivers (see [8] and [17] for further details).

The OPC server will be configured as a Windows NT/2000 service.

#### **2.3. OPC server configuration interface**

The software release 2.X has a new user interface, based on DCOM technology, which allows remote configuration of the OPC server. A sample configuration program is provided (OPC Server Configurator) but a custom configuration tool can be easily developed via VB/VBA/VBScript.

#### *2.3.1. The OPC server configuration file*

With release 1.X, if the OPC server would start before the power supply system is operational, it might be unable to create OPC groups and items (see § [3 "Server address](#page-12-1)  [space description"](#page-12-1)). To overcome this problem, release 2.X provides a configuration file which allows to create OPC groups and items irrespectively of the availability of the power supply system or boards. The configuration file allows to restart a power supply system when the OPC server is running as well.

A configuration file example for a generic power supply system is illustrated in [Fig. 2.1.](#page-8-1) The character ";" indicates a comment; the file is subdivided into [Chassis], [BoardXX] and [ChanYYY] entries.

<span id="page-8-0"></span>The [Chassis] entries are system items (*CnetCrNum*, *SwRelease*, *Slots* in our example, for a complete list of system items see § [4.1,](#page-14-1) [5.1,](#page-25-1) [6.1\)](#page-33-1) or BoardXX branches (*Board00*, *Board01*, *Board02* in our example).

The [BoardXX] entries are board items (for a complete list of system items see § [4.2,](#page-18-1) [5.2,](#page-27-1) [6.2\)](#page-35-1); for each BoardXX branch, the relevant [BoardXX] entries must be listed into the file (*SerNum* for [Board00], *Temp* for [Board01], *NrOfCh* and *Model* for [Board02] in our example).The [ChanYYY] entries are channel items (for a list of channel items see § [4.3,](#page-20-1) [5.3,](#page-28-1) [6.3](#page-36-1) or refer to the board User Manual). Below the [BoardXX] entries (and before the [BoardXX+1] entries), the relevant [ChanYYY] entries (items of channelYYY of boardXX) must be listed (*V0Set* and *Pw* for [Chan000] of [Board00], *VMon* and *Pw* of [Chan010] of [Board00] in our example).

If a client tries to connect to the OPC server and the power supply system is not operational (or power supply boards are missing) only the items listed in the configuration file will be present in the server address space (see  $\S$  [3\)](#page-12-1), marked by a "bad" quality flag. When the power supply boards are successfully started, the server address space is extended to include all the board and channel items that are not already listed in the configuration file.

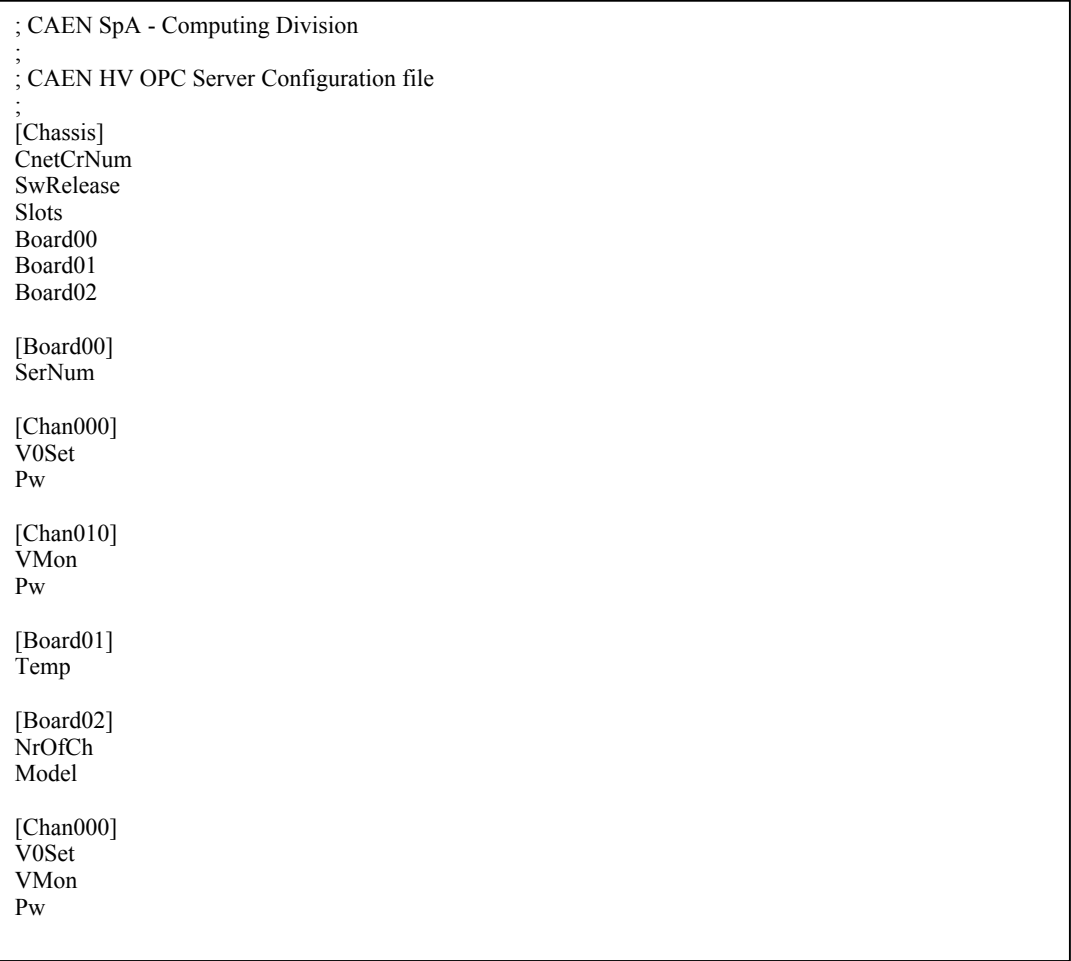

#### <span id="page-8-1"></span>**Fig. 2.1: Configuration file example**

#### <span id="page-9-0"></span>*2.3.2. CAEN OPC server configurator tool*

#### 2.3.2.1. Installation

Unzip the OPCServerConf 1.1.0.zip file and then launch setup.exe; this will install the CAEN HV OPC Server Configurator (version 1.1) components on your local machine.

#### 2.3.2.2. OPC Server configuration

From Start/Programs/CAEN run CAEN HV OPC Server Configurator, the following window will be displayed; select the server location (**Local**/**Remote**) and, if the server is resident in a remote machine, specify the **Machine Name** on your network.

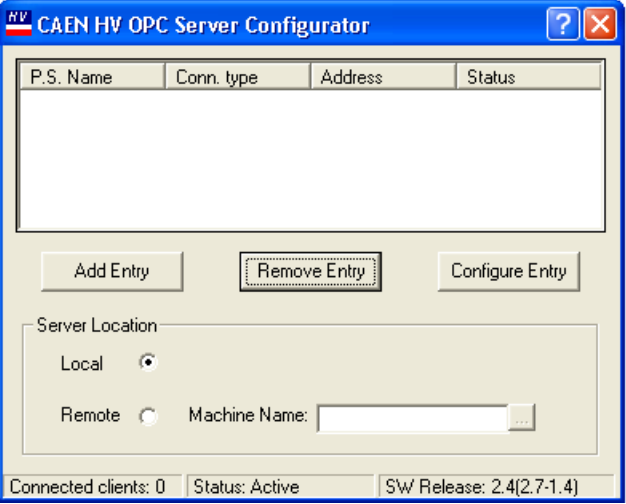

**Fig. 2-2: CAEN HV OPC Server Configurator start up window**

Click on the **Add Entry** button, the following window will be displayed.

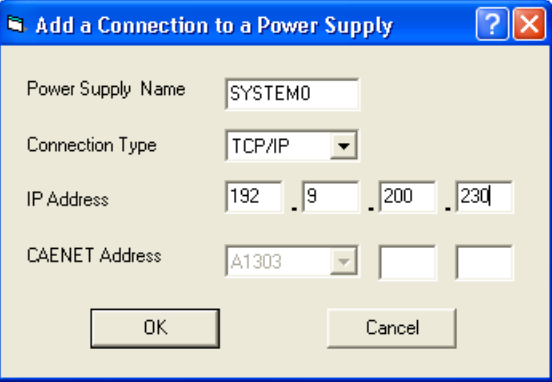

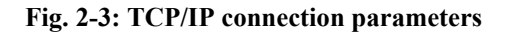

<span id="page-10-0"></span>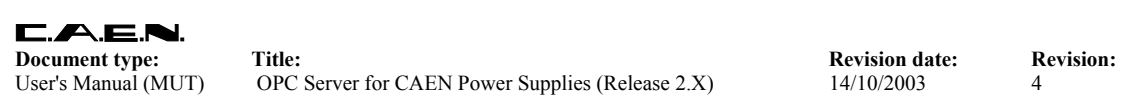

Once entered the *Power Supply Name* in the relevant field, the *Connection Type* (TCP/IP or CAENET) must be selected; if TCP/IP is selected, then the *IP Address* must be entered; if the connection takes place via CAENET, then the *CAENET Address* must be entered, with the following syntax:

A303A: *[A303A][BaseAddress][CAENETCrateNumber]*  A1303: [*A1303][BoardNumber][CAENETCrateNumber]*  **N.B.: The CAENETCrateNumber parameter must be entered in hexadecimal digits.**

> Example 1) (TCP/IP): SYSTEM0 TCP/IP [192][9][200][230]

Example 2) (CAENET/A303A): SYSTEM0 CAENET [A303A][180][2]

Example 3) (CAENET/A1303): SYSTEM0 CAENET [A1303][0][1]

then click on the OK button, the following window will be displayed. Possible values for Status are: Ko, Ok or Pending. The Status is Pending immediately after adding a new Entry, until the OPC Server has connected to the Power Supply, then it becomes either Ok or Ko, depending whether the connection is successful or faulty.

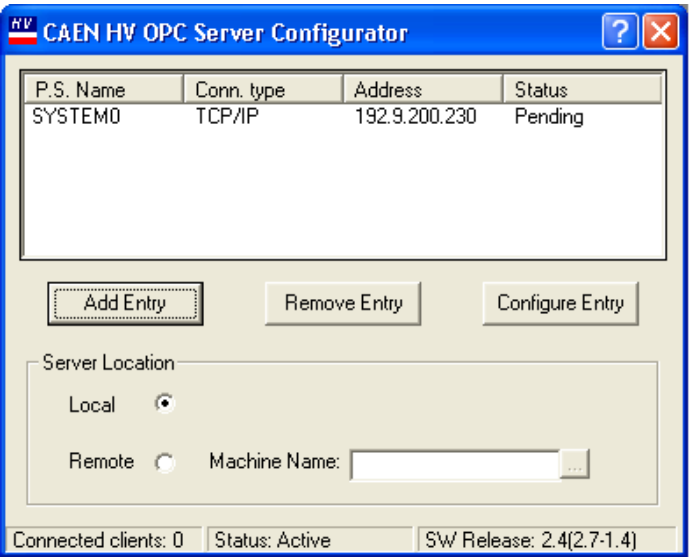

**Fig. 2-4: Configuring an Entry** 

Select a P.S. name and click on the **Configure Entry** button to open the relevant Configuration File (see window below); insert all desired system, board and channel items (cfr. § [3 "Server address space description"](#page-12-1)) and then, from the **File** menu, select **Send to Server** (optionally it is possible to save a local copy of the Configuration file).

To configure another power supply system, simply click on the **Add Entry** button and repeat the steps described above.

# <span id="page-12-1"></span><span id="page-12-0"></span>**3. Server address space description**

#### **3.1. OPC groups and items**

The OPC groups provide a way for clients to organise the data they want to access to; within each group, the OPC items represent connections to data sources; several data types are supported: boolean, integer, string, …. The server address space has a treelike structure which will be described in detail in the next chapter; OPC clients can browse the available data items in the server like illustrated in the figure below.

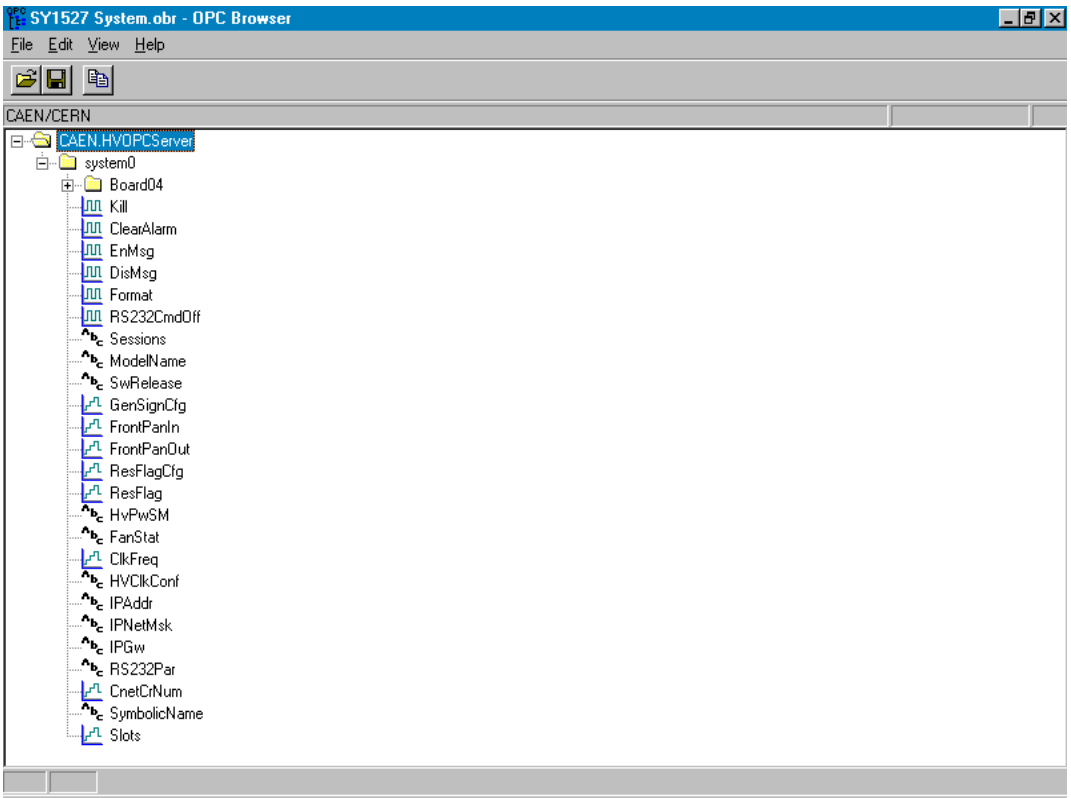

#### **Fig. 3-1: Browsing the server address space**

<span id="page-13-0"></span>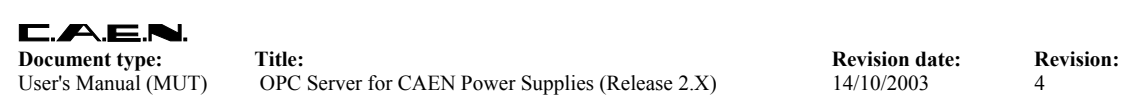

#### **3.2. Data access mechanism**

Four communication mechanisms have been defined for data access: synchronous and asynchronous read/write, refresh and subscription; the client defines the update rate at which the items' values will be refreshed by the server. When a client subscribes to a list of Items, the server notifies it if any data change occurs. The client can optionally specify a band of tolerance (or deadband) so that it is not notified by the server if the changes are within a fixed percentage of the data range.

#### **3.3. Items' properties**

Associated with each Item there is a set of Specific properties: Canonical Data Type, Value, Quality Flag (Good/Bad), Time Stamp, Access Rights, Server Scan Rate. The Time Stamp indicates the time the Value and the Quality was obtained from the device. With OPC Data Access 2.0 a second set of Recommended properties has been released: the CAEN OPC Server provides Engineering Units (EU), High EU (the highest value that can be returned from the device for analog data), Low EU (the lowest value that can be returned from the device for analog data) and the Contact Close/Open Labels (CLOSE/OPEN strings associated with boolean values).

Each item is fully identified in the server address space during data access by an ItemID; the ItemID has the following general syntax:

*PowerSupplyName.BoardXX.ChanYYY.ItemName* 

Items of the kind *PowerSupplyName.ItemName* are associated with general system parameters.

Items of the kind *PowerSupplyName.BoardXX.ItemName* are associated with boards' parameters.

Items of the kind *PowerSupplyName.BoardXX.ChanYYY.ItemName* are associated with channels' parameters.

# <span id="page-14-0"></span>**4. SY 1527 / SY 2527 Power Supply System**

This chapter describes the OPC Items which are available for the SY 1527 / SY 2527 system control.

### **4.1. SY 1527 / SY 2527 System control**

<span id="page-14-1"></span>OPC Items available for general system control are fully listed in table 4.1. For a detailed description of the SY 1527 / SY 2527 system operation, refer to [7].

A write access to the **Kill** Item (Value = 1) allows to switch OFF at the max rate all system channels; see [7], § 7.1.15, for further details.

A write access to the **Clear Alarm** Item (Value = 1) allows to clear channels' alarm messages; see [7], § 7.1.16, for further details.

A write access to the **Format** Item (Value = 1) causes the Format command to be executed ; see [7], § 7.1.19, for further details.

A read access to the **Sessions** Item returns a string with the list of Users connected to the system, their access level, communication line and access time; see [7], § 7.1.8, for further details.

A read access to the **ModelName** Item returns a string indicating the system model (SY1527, SY2527, …).

A read access to the **SwRelease** Item returns a string indicating the system firmware release (1.10.00 or later).

The **GenSignCfg** Item allows to configure the GEN signal by writing an 8 bit pattern as follows:

Bit 0: GEN enable Bit 1: GEN always ON Bit 2: GEN ON due to OvV (Over Voltage) Bit 3: GEN ON due to OvC (Over Current) Bit 4: GEN ON due to UnV (Under Voltage) Bit 5: GEN ON due to TRIP Bit  $6 \div 7$ : Don't care  $(=0)$ 

see [7], § 7.1.17, for further details.

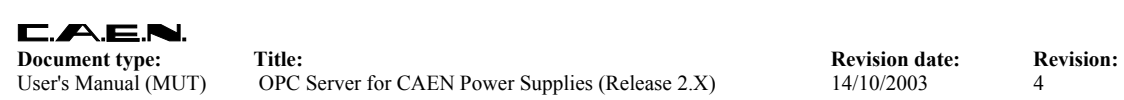

A read access to the **FrontPanIn** Item returns a 16 bit patterns indicating the system inputs and switches status, as follows:

Bit 0: Vsel, 0=V0 1=V1 Bit 1: Isel, 0=I0 1=I1 Bit 2: Kill Bit 3: Interlock Bit 4: Remote Enable Bit 5: Local Enable Bit 6: TTL/NIM, 0=TTL 1=NIM Bit  $7 \div 15$ : Don't care  $(=0)$ 

A read access to the **FrontPanOut** Item returns a 16 bit patterns indicating the system outputs status, as follows:

Bit 0: OVC Bit 1: UNV Bit 2: OVV Bit 3: CHON Bit  $4\div 7$ : Don't care  $(=0)$ Bit 8: Fan failure Bit 9: OVT Bit 10÷15: Don't care (=0)

A read access to the **HvPwSM** Item returns a string with the power supply module status, like follows: "ACstatus:Primary:Add 0:Add 1:Add 2 ". If:

ACstatus =  $-1 \Rightarrow$  FAIL ACstatus =  $1 \Rightarrow$  GOOD Primary =  $-1 \Rightarrow$  Primary supply module FAIL Primary =  $1 \Rightarrow$  Primary supply module GOOD Add  $X = -1 \Rightarrow$  Add on supply module nr. X FAIL Add  $X = 0 \Rightarrow$  Add on supply module nr. X NOT PRESENT Add  $X = 1 \Rightarrow$  Add on supply module nr. X GOOD

A read access to the **FanStat** Item returns a string with the 6 fans (3 for the SY 2527) status and speed, like follows: "status:speed: status:speed: … status:speed". If:

status =  $-1 \Rightarrow$  FAIL status =  $1 \Rightarrow$  GOOD

The speed parameter is expressed in rpm.

A read access to the **ClkFreq** Item returns an integer idicating the clock frequency as follows:

ClkFreq =  $-1 \Rightarrow$  FAIL ClkFreq =  $0 \Rightarrow 50$  Hz ClkFreq =  $1 \Rightarrow 60$  Hz ClkFreq =  $2 \Rightarrow 400$  Hz

A read access to the **HVClkConf** Item returns a string with the clock configuration like "clock:status", where if:

 $Clock = 1 \Rightarrow MASTER$  $Clock = 0 \Rightarrow SLAVE$ Status =  $-1 \Rightarrow$  FAIL Status =  $0 \Rightarrow$  NOT PRESENT Status =  $+1$   $\Rightarrow$  GOOD

see [7], § 7.1.27, for further details.

The **IPaddress** item allows to specify the system IP address (for example 192.9.200.48); see [7], § 6.2.1, for further details.

The **IPNetMsk** item allows to specify the system IP net mask (for example 255.255.255.0); see [7], § 6.2, for further details.

The **IPGw** item allows to specify the system IP gateway (for example 0.0.0.0); see [7], § 6.2, for further details.

The **RS232Par** item allows to configure the RS232 parameters (for example 115200:8:1:N:XON/XOFF); see [7], § 6.1, for further details.

The **CnetCrNum** item allows to specify the CAENET crate number; see [7], § 6.3, for further details.

The **SymbolicName** Item allows to assign to the system a symbolic name.

A read access to the **Slots** Item returns the number of system's slots.

<span id="page-17-0"></span>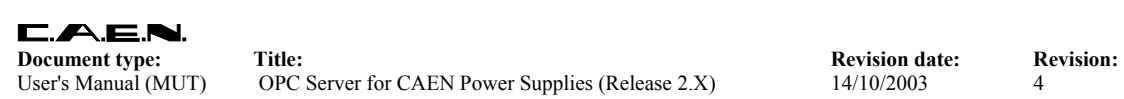

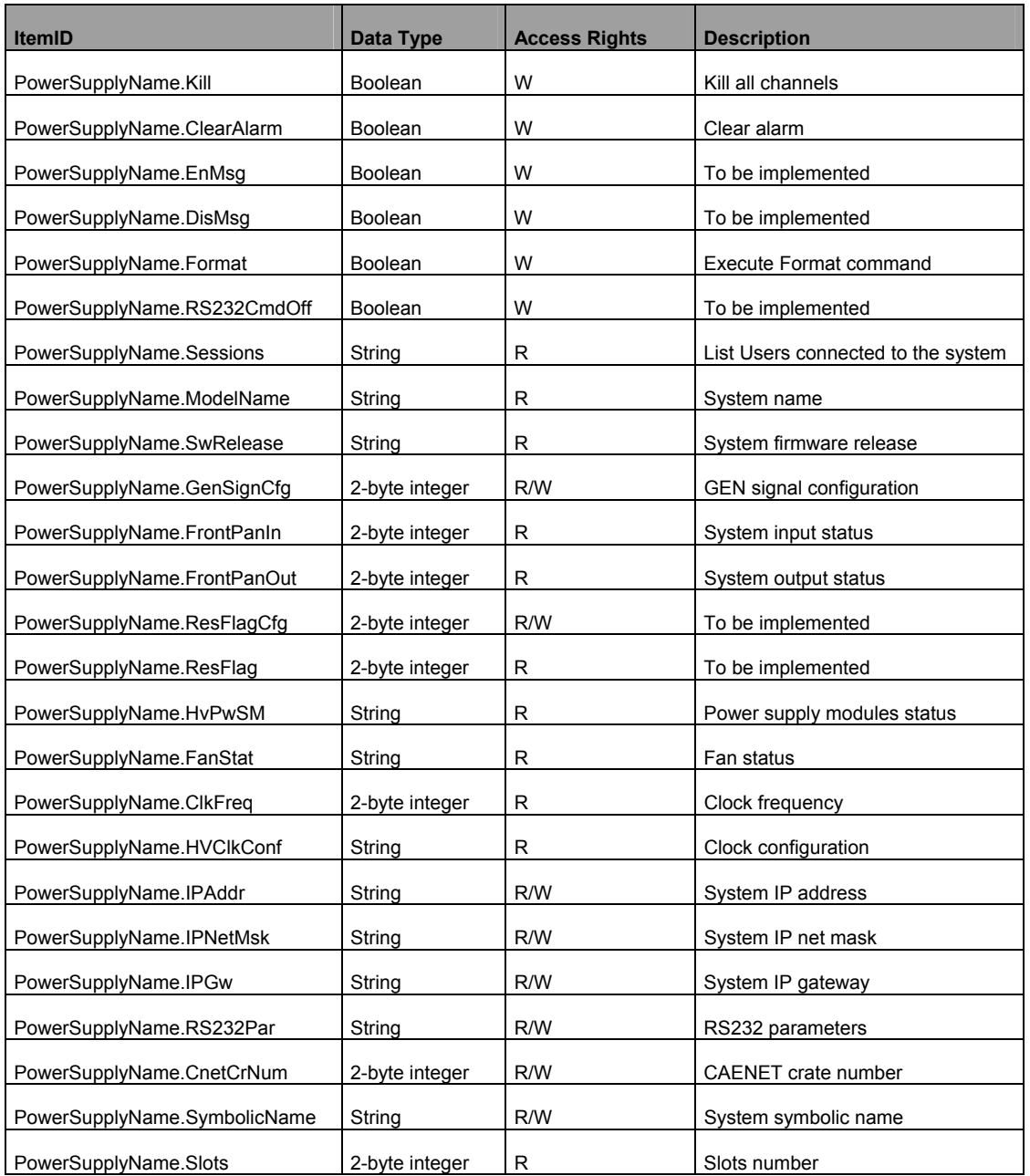

#### **Table 4.1 – SY 1527/ SY 2527 System Items**

#### <span id="page-18-1"></span><span id="page-18-0"></span>**4.2. SY 1527 / SY 2527 Board control**

This chapter describes the Items which are available for the control of a generic SY 1527 / SY 2527 system board (for example the Mod. A 1832N). The list of Items may differ for some custom boards (refer to the board's manual for further details).

A read access to the **Model** Item returns a string with the board model.

A read access to the **Description** Item returns a string with the board synthetic description (for example "12 Ch Neg 6 kV 1/0.2 mA").

A read access to the **Fmw Release** item returns a string with the board firmware release.

A read access to the **SerNum** item returns the board serial number.

A read access to the **NrOfCh** item returns the number of board's channels.

A read access to the **HVMax** item returns the voltage hardware limit set by trimmer on the board.

A read access to the **HVMax#EU** item returns a string with the HVMax Engineering Units.

A read access to the **HVMax#HighEU** item returns the highest possible HVMax value.

A read access to the **HVMax#LowEU** item returns the lowest possible HVMax value.

A read access to the **Temp** item returns the board's temperature.

A read access to the **Temp#EU** item returns a string with the Temp Engineering Units.

A read access to the **Temp#HighEU** item returns the highest possible Temp value.

A read access to the **Temp#LowEU** item returns the lowest possible Temp value.

<span id="page-19-0"></span>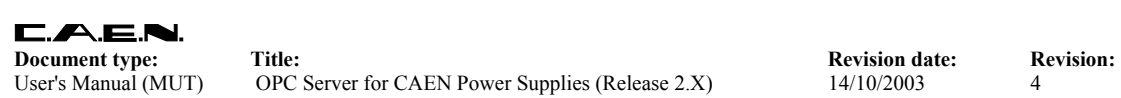

User's Manual (MUT) OPC Server for CAEN Power Supplies (Release 2.X) 14/10/2003 4

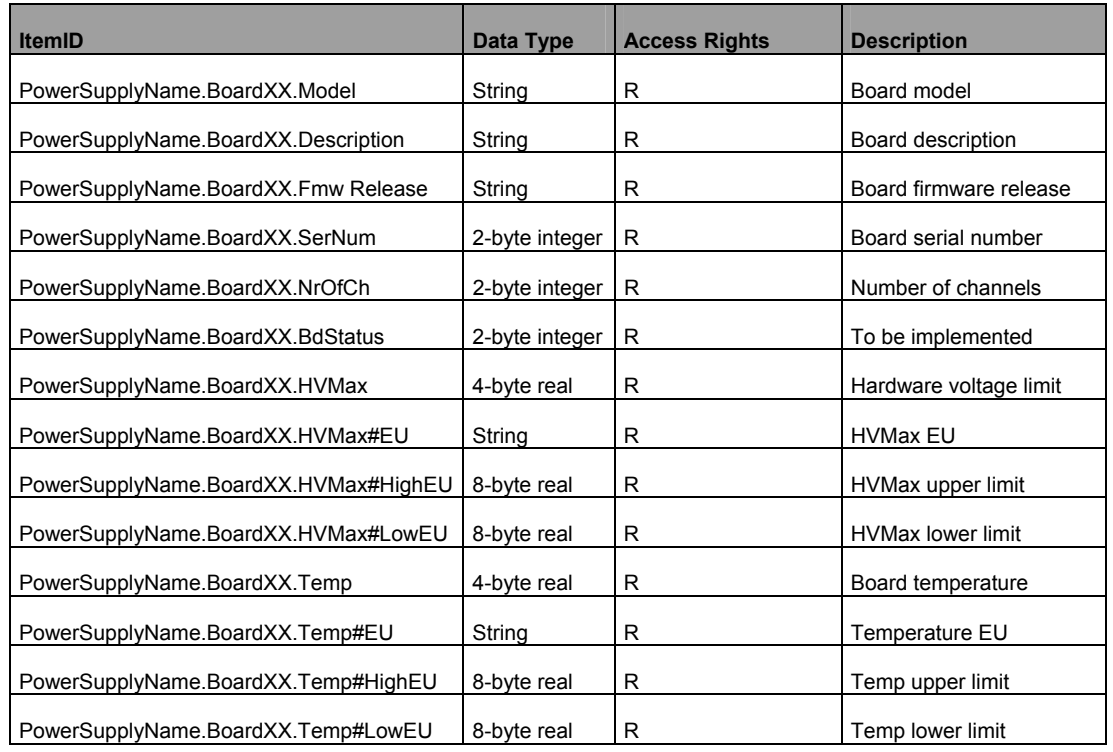

#### **Table 4.2 – SY 1527/ SY 2527 Board items**

#### <span id="page-20-0"></span>**4.3. SY 1527 / SY 2527 Channel control**

<span id="page-20-1"></span>This chapter describes the items which are available for the control of a generic channel within the SY 1527 / SY 2527 system. The list of items may differ in case of channels belonging to custom boards (refer to the board's manual for further details).

The **Name** item allows to assign to the channel a symbolic name.

The **V0set** item allows to set V0; see [7], § 4.4.5 for further details.

A read access to the **V0set#EU** item returns a string with the V0set Engineering Units.

A read access to the **V0set#HighEU** item returns the highest possible V0set value.

A read access to the **V0set#LowEU** item returns the lowest possible V0set value.

The **I0set** item allows to set I0; see [7], § 4.4.6 for further details.

A read access to the **I0set#EU** item returns a string with the I0set Engineering Units.

A read access to the **I0set#HighEU** item returns the highest possible I0set value.

A read access to the **I0set#LowEU** item returns the lowest possible I0set value.

The **V1set** item allows to set V1; see [7], § 4.4.7 for further details.

A read access to the **V1set#EU** item returns a string with the V1set Engineering Units.

A read access to the **V1set#HighEU** item returns the highest possible V1set value.

A read access to the **V1set#LowEU** item returns the lowest possible V1set value.

The **I1set** item allows to set I1; see [7], § 4.4.8 for further details.

A read access to the **I1set#EU** item returns a string with the I1set Engineering Units.

A read access to the **I1set#HighEU** item returns the highest possible I1set value.

A read access to the **I1set#LowEU** item returns the lowest possible I1set value.

The **RUp** item allows to program the ramp-up rate; see [7], § 4.4.9 for further details.

A read access to the **RUp#EU** item returns a string with the RUp Engineering Units.

A read access to the **RUp#HighEU** item returns the highest possible RUp value.

A read access to the **RUp#LowEU** item returns the lowest possible RUp value.

The **RDwn** item allows to program the ramp-down rate; see [7], § 4.4.10 for further details.

A read access to the **RDwn#EU** item returns a string with the RDwn Engineering Units.

A read access to the **RDwn#HighEU** item returns the highest possible RDwn value.

A read access to the **RDwn#LowEU** item returns the lowest possible RDwn value.

The **Trip** item allows to program the trip time; see [7], § 4.4.13 for further details.

A read access to the **Trip#EU** item returns a string with the Trip Engineering Units.

A read access to the **Trip#HighEU** item returns the highest possible Trip value.

A read access to the **Trip#LowEU** item returns the lowest possible Trip value.

The **SVMax** item allows to set the software voltage limit; see [7], § 4.4.4 for further details.

A read access to the **SVMax#EU** item returns a string with the SVMax Engineering Units.

A read access to the **SVMax#HighEU** item returns the highest possible SVMax value.

A read access to the **SVMax#LowEU** item returns the lowest possible SVMax value.

The **VMon** item returns back the VMon value; see [7], § 4.4.11 for further details.

A read access to the **VMon#EU** item returns a string with the VMon Engineering Units.

A read access to the **VMon#HighEU** item returns the highest possible VMon value.

A read access to the **VMon#LowEU** item returns the lowest possible VMon value.

The **IMon** item returns back the IMon value; see [7], § 4.4.12 for further details.

A read access to the **IMon#EU** item returns a string with the IMon Engineering Units.

A read access to the **IMon#HighEU** item returns the highest possible IMon value.

A read access to the **IMon#LowEU** item returns the lowest possible IMon value.

A read access to the **Status** item returns back a 16 bit pattern indicating channel status, as follows:

- Bit 0: ON/OFF
- Bit 1: Ramp Up
- Bit 2: Ramp Down
- Bit 3: OverCurrent
- Bit 4: OverVoltage
- Bit 5: UnderVoltage
- Bit 6: External Trip
- Bit 7: Over HVmax
- Bit 8: External Disable

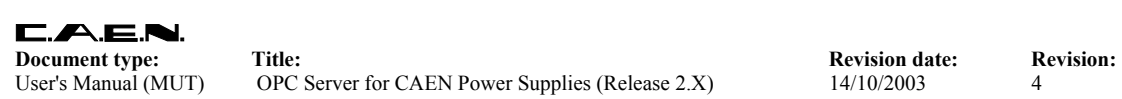

Bit 9: Internal Trip Bit 10: Calibration Error Bit 11: Unplugged ("remote" boards only) Bit12: UnderCurrent Bit13: OverVoltage Protection Bit14: Power Fail Bit15: Temperature Error

The **Pw** item allows to switch ON/OFF the channel.

A read access to the **Pw#CoOpen** returns back the label "Off" associated to Pw=0.

A read access to the **Pw#CoClose** item back the label "On" associated to Pw=1.

The **POn** item allows to select the power ON option, as follows

 POn=1 ⇒ Enabled POn=0 ⇒ Disabled

see [7], § 7.1.9 for further details.

A read access to the **POn#CoOpen** returns back the label "Disabled" associated to POn=0.

A read access to the **POn#CoClose** item returns back the label "Enabled" associated to POn=1.

The **PDwn** item allows to select the power-down option, as follows

 PDwn=1 ⇒ RAMP  $PDwn=0 \Rightarrow KILL$ 

see [7], § 7.1.9 for further details.

A read access to the **PDwn#CoOpen** item returns back the label "Kill" associated to PDwn=0.

A read access to the **PDwn#CoClose** item returns back the "Ramp" associated to PDwn=1.

<span id="page-23-0"></span>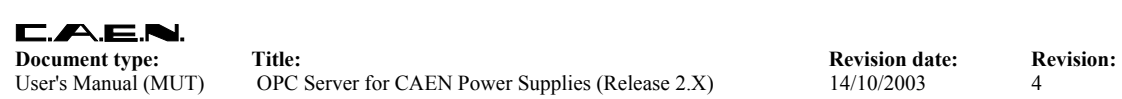

User's Manual (MUT) OPC Server for CAEN Power Supplies (Release 2.X) 14/10/2003 4

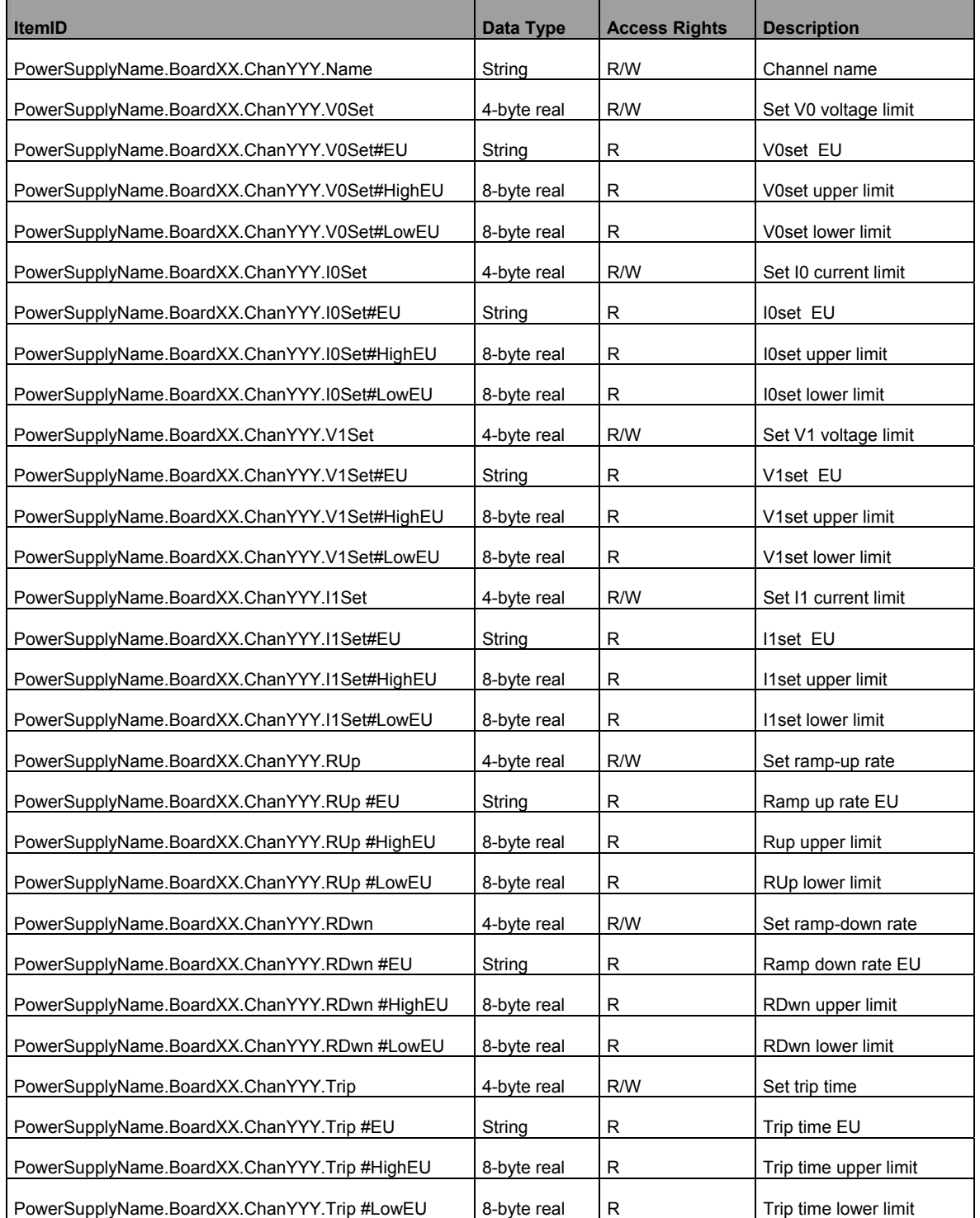

#### **Table 4.3 – SY 1527/ SY 2527 Channel items**

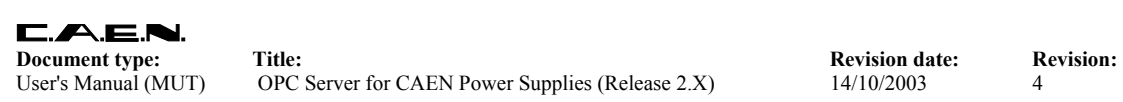

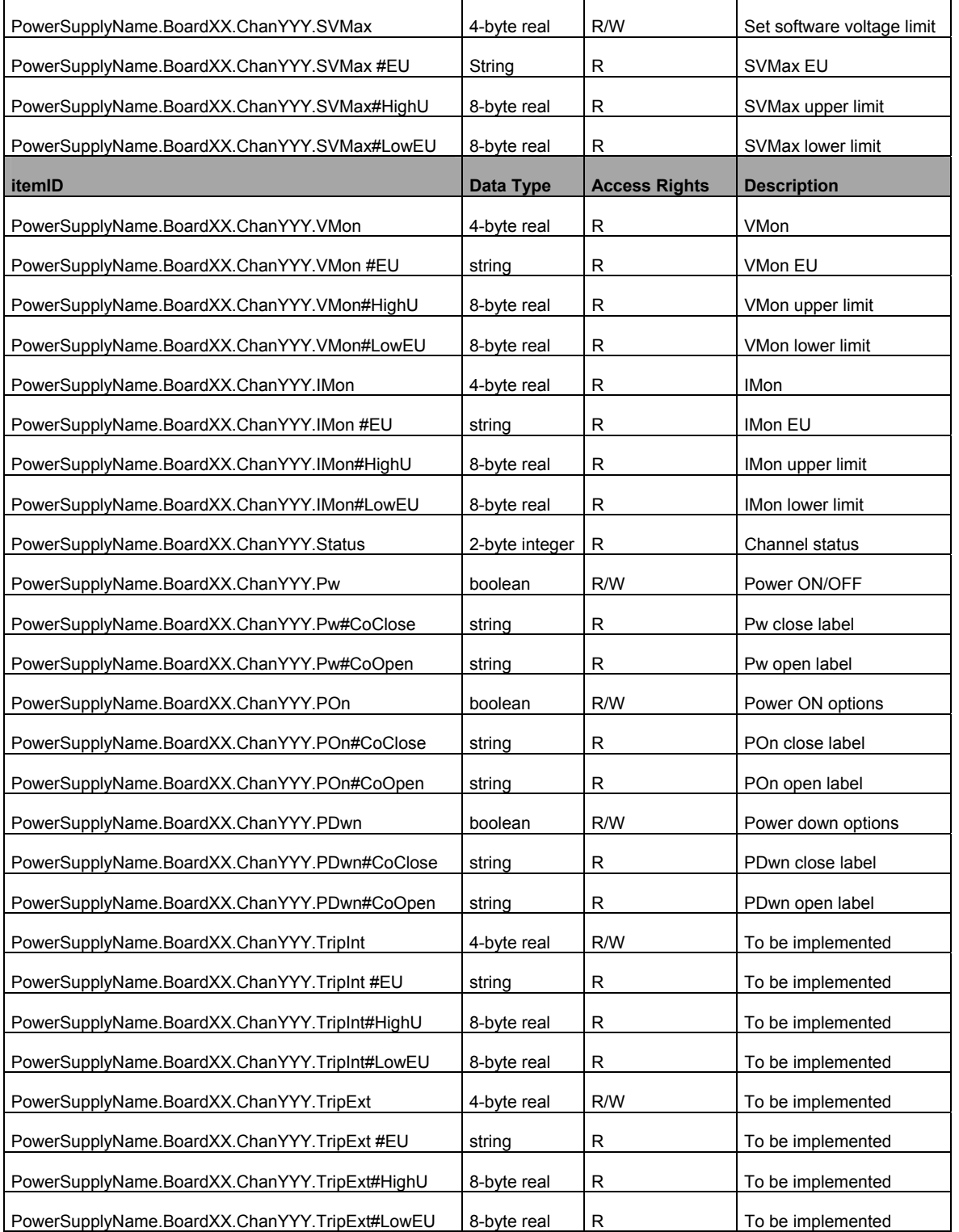

# <span id="page-25-0"></span>**5. SY 527 Power Supply System**

#### **5.1. SY 527 System control**

<span id="page-25-1"></span>OPC Items available for general system control are fully listed in [Table 5.1.](#page-26-1) For a detailed description of the SY 527 system operation, refer to [10].

A write access to the **Kill** Item (Value = 1) allows to kill all channels.

A write access to the **Clear Alarm** Item (Value = 1) allows to clear channels' alarm messages.

A write access to the **Format** Item (Value = 1) allows to execute the Format command.

A read access to the **ModelName** Item returns a string indicating the system model (SY527).

A read access to the **SwRelease** Item returns a string indicating the system firmware release.

A read access to the **CnetCrNum** Item returns the CAENET crate number.

A write access to the **LockKeyboard** Item allows to lock (Value = 1) /unlock (Value = 0) the panel keyboard.

A read access to the **FrontPanStat** Item returns a 16 bit patterns indicating the system outputs status, as follows (see [10], page I for further details):

Bit 0: If  $0 \Rightarrow$  V0 active, if 1  $\Rightarrow$  V1 active Bit 1: If  $0 \Rightarrow 10$  active, if  $1 \Rightarrow 11$  active Bit 2: Kill Bit 3: Interlock Bit 4: HVEnable Bit 5÷15: Don't care

A read access to the **StatusAlarm** Item returns a 16 bit patterns indicating the system alarms status, as follows (see [10], page I for further details):

Bit 0: Normal Level High/Low Bit 1: Level/Pulsed Bit 2: OverCurrent Bit 3: OverVoltage Bit 4: UnderVoltage Bit 5÷15: Don't care

A read access to the **Slots** Item returns the number of system's slots.

<span id="page-26-0"></span>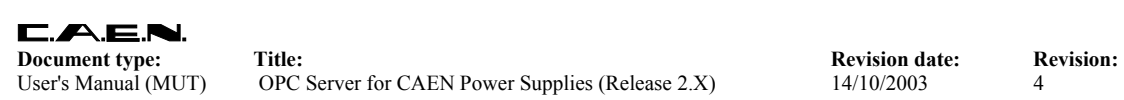

<span id="page-26-1"></span>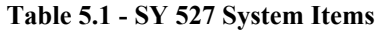

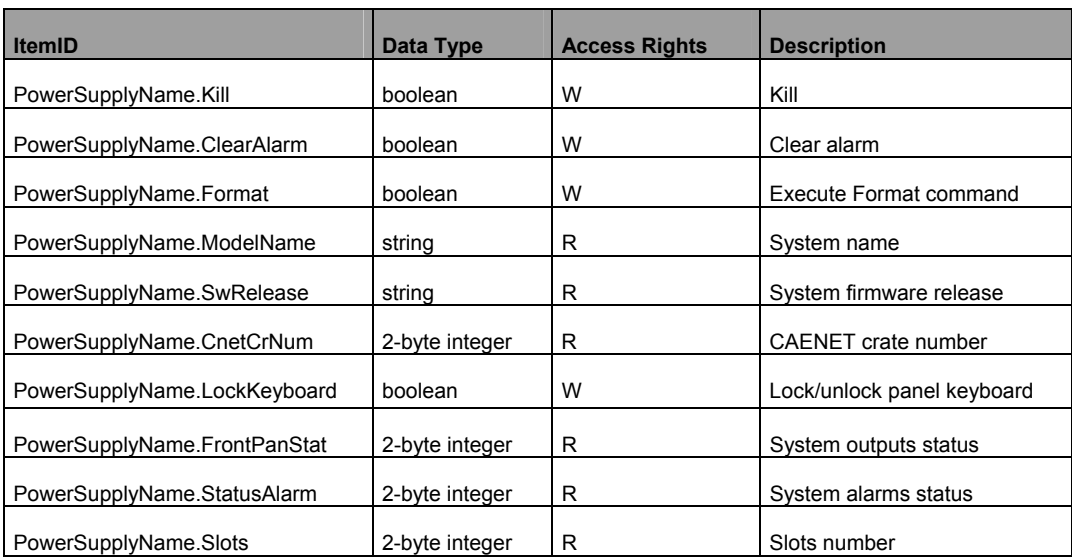

<span id="page-27-0"></span>**Document type:** Title: Title: **Revision date:** Revision date: Revision: **Revision: Revision: Revision: Revision: Revision: Revision: Revision: Revision: Revision: Revision: Revision: Revision: Revi** User's Manual (MUT) OPC Server for CAEN Power Supplies (Release 2.X) 14/10/2003 4

#### **5.2. SY 527 Board control**

<span id="page-27-1"></span>This chapter describes the Items which are available for the control of a generic SY 527 system board.

A read access to the **Model** Item returns a string with the board model.

A read access to the **Description** Item returns a string with the board synthetic description.

A read access to the **Fmw Release** item returns a string with the board firmware release.

A read access to the **SerNum** item returns the board serial number.

A read access to the **NrOfCh** item returns the number of board's channels.

A read access to the **HVMax** item returns the voltage hardware limit set by trimmer on the board.

A read access to the **HVMax#EU** item returns a string with the HVMax Engineering Units.

A read access to the **HVMax#HighEU** item returns the highest possible HVMax value.

A read access to the **HVMax#LowEU** item returns the lowest possible HVMax value.

| <b>ItemID</b>                        | Data Type      | <b>Access Rights</b> | <b>Description</b>       |
|--------------------------------------|----------------|----------------------|--------------------------|
| PowerSupplyName.BoardXXX.Model       | string         | R                    | Board model              |
| PowerSupplyName.Description          | strina         | R                    | Board description        |
| PowerSupplyName.BoardXXX.Fmw Release | string         | R                    | Board firmware release   |
| PowerSupplyName.SerNum               | 2-byte integer | R                    | Board serial number      |
| PowerSupplyName.NrOfCh               | 2-byte integer | R                    | Number of board channels |
| PowerSupplyName.BoardXX.HVMax        | 4-byte real    | R                    | Hardware voltage limit   |
| PowerSupplyName.BoardXX.HVMax#EU     | String         | R                    | <b>HVMax EU</b>          |
| PowerSupplyName.BoardXX.HVMax#HighEU | 8-byte real    | R                    | HVMax upper limit        |
| PowerSupplyName.BoardXX.HVMax#LowEU  | 8-byte real    | R                    | <b>HVMax lower limit</b> |

**Table 5.2 - SY 527 Board Items** 

#### <span id="page-28-1"></span><span id="page-28-0"></span>**5.3. SY 527 Channel control**

The **Name** item allows to assign to the channel a symbolic name.

The **V0Set** item allows to set V0; see [10] for further details.

A read access to the **V0Set#EU** item returns a string with the V0set Engineering Units.

A read access to the **V0Set#HighEU** item returns the highest possible V0set value.

A read access to the **V0Set#LowEU** item returns the lowest possible V0set value.

The **I0Set** item allows to set I0; see [10] for further details.

A read access to the **I0Set#EU** item returns a string with the I0set Engineering Units.

A read access to the **I0Set#HighEU** item returns the highest possible I0set value.

A read access to the **I0Set#LowEU** item returns the lowest possible I0set value.

The **V1Set** item allows to set V1; see [10] for further details.

A read access to the **V1Set#EU** item returns a string with the V1set Engineering Units.

A read access to the **V1Set#HighEU** item returns the highest possible V1set value.

A read access to the **V1Set#LowEU** item returns the lowest possible V1set value.

The **I1Set** item allows to set I1; see [10] for further details.

A read access to the **I1Set#EU** item returns a string with the I1set Engineering Units.

A read access to the **I1Set#HighEU** item returns the highest possible I1set value.

A read access to the **I1Set#LowEU** item returns the lowest possible I1set value.

The **RUp** item allows to program the ramp-up rate; see [10] for further details.

A read access to the **RUp#EU** item returns a string with the RUp Engineering Units.

A read access to the **RUp#HighEU** item returns the highest possible RUp value.

A read access to the **RUp#LowEU** item returns the lowest possible RUp value.

The **RDwn** item allows to program the ramp-down rate; see [10] for further details.

A read access to the **RDwn#EU** item returns a string with the RDwn Engineering Units.

A read access to the **RDwn#HighEU** item returns the highest possible RDwn value.

A read access to the **RDwn#LowEU** item returns the lowest possible RDwn value.

The **Trip** item allows to program the trip time; see [10] for further details.

A read access to the **Trip#EU** item returns a string with the Trip Engineering Units.

A read access to the **Trip#HighEU** item returns the highest possible Trip value.

A read access to the **Trip#LowEU** item returns the lowest possible Trip value.

The **SVMax** item allows to set the software voltage limit, see [10] for further details.

The **VMon** item returns back the VMon value; see [10] for further details.

A read access to the **VMon#EU** item returns a string with the VMon Engineering Units.

A read access to the **VMon#HighEU** item returns the highest possible VMon value.

A read access to the **VMon#LowEU** item returns the lowest possible VMon value.

The **IMon** item returns back the IMon value; see [10] for further details.

A read access to the **IMon#EU** item returns a string with the IMon Engineering Units.

A read access to the **IMon#HighEU** item returns the highest possible IMon value.

A read access to the **IMon#LowEU** item returns the lowest possible IMon value.

A read access to the **Status** item returns back a 16 bit pattern indicating channel status, as follows (see [10], § 6.4.4 for further details):

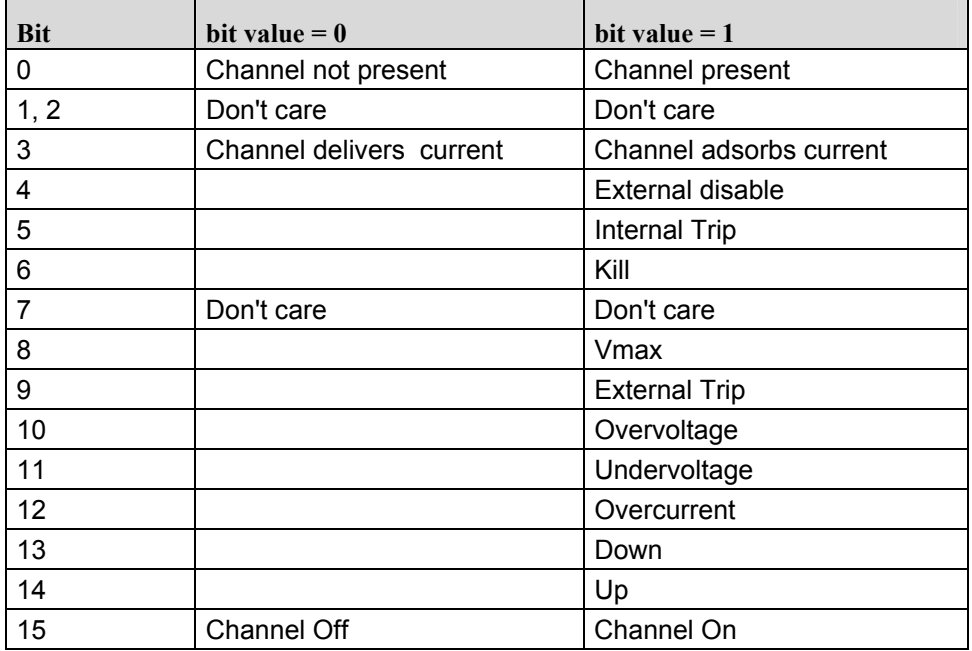

The **Pw** item allows to switch ON/OFF the channel.

A read access to the **Pw#CoOpen** returns back the label "Off" associated to Pw=0.

A read access to the **Pw#CoClose** item back the label "On" associated to Pw=1.

The **POn** item allows to select the power ON option, as follows

 $POn=1 \Rightarrow ON$  $POn=0 \Rightarrow$  OFF

see [10] for further details.

A read access to the **POn#CoOpen** returns back the label "Disabled" associated to POn=0.

A read access to the **POn#CoClose** item returns back the label "Enabled" associated to POn=1.

The **PEn** item allows to enable/disable a channel.

A read access to the **PEn#CoOpen** returns back the label "Disabled" associated to PEn=0.

A read access to the **PEn#CoClose** item back the label "Enabled" associated to PEn=1.

The **PDwn** item allows to select the power-down option, as follows

 PDwn=1 ⇒ RAMP  $PDwn=0 \Rightarrow KILL$ 

see [10] for further details.

A read access to the **PDwn#CoOpen** item returns back the label "Kill" associated to PDwn=0.

A read access to the **PDwn#CoClose** item returns back the "Ramp" associated to PDwn=1.

The **Pswd** item allows to enable/disable the password.

A read access to the **Pswd#CoOpen** returns back the label "Disabled" associated to Pswd=0.

A read access to the **Pw#CoClose** item back the label "Enabled" associated to Pswd=1.

<span id="page-31-0"></span>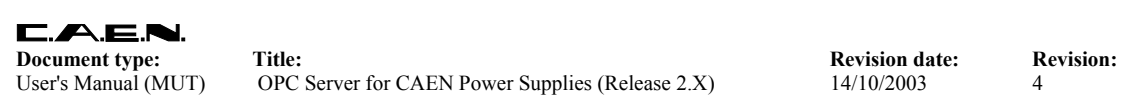

User's Manual (MUT) OPC Server for CAEN Power Supplies (Release 2.X) 14/10/2003 4

#### **Table 5.3 - SY 527 Channel items**

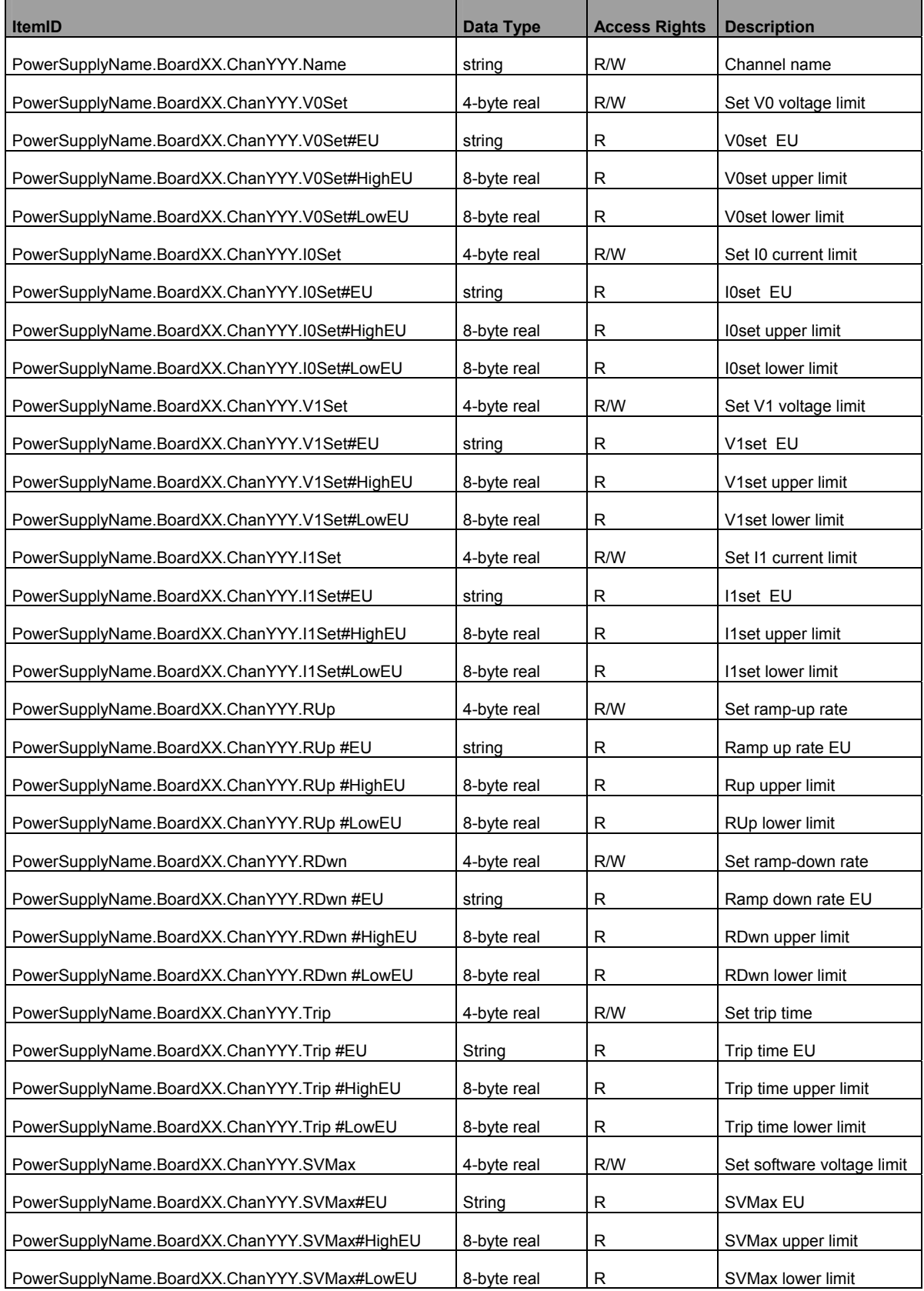

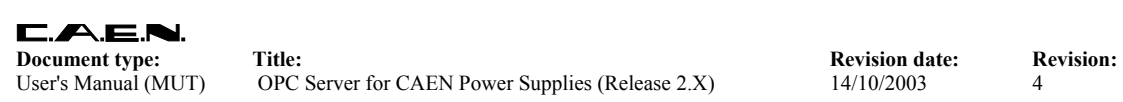

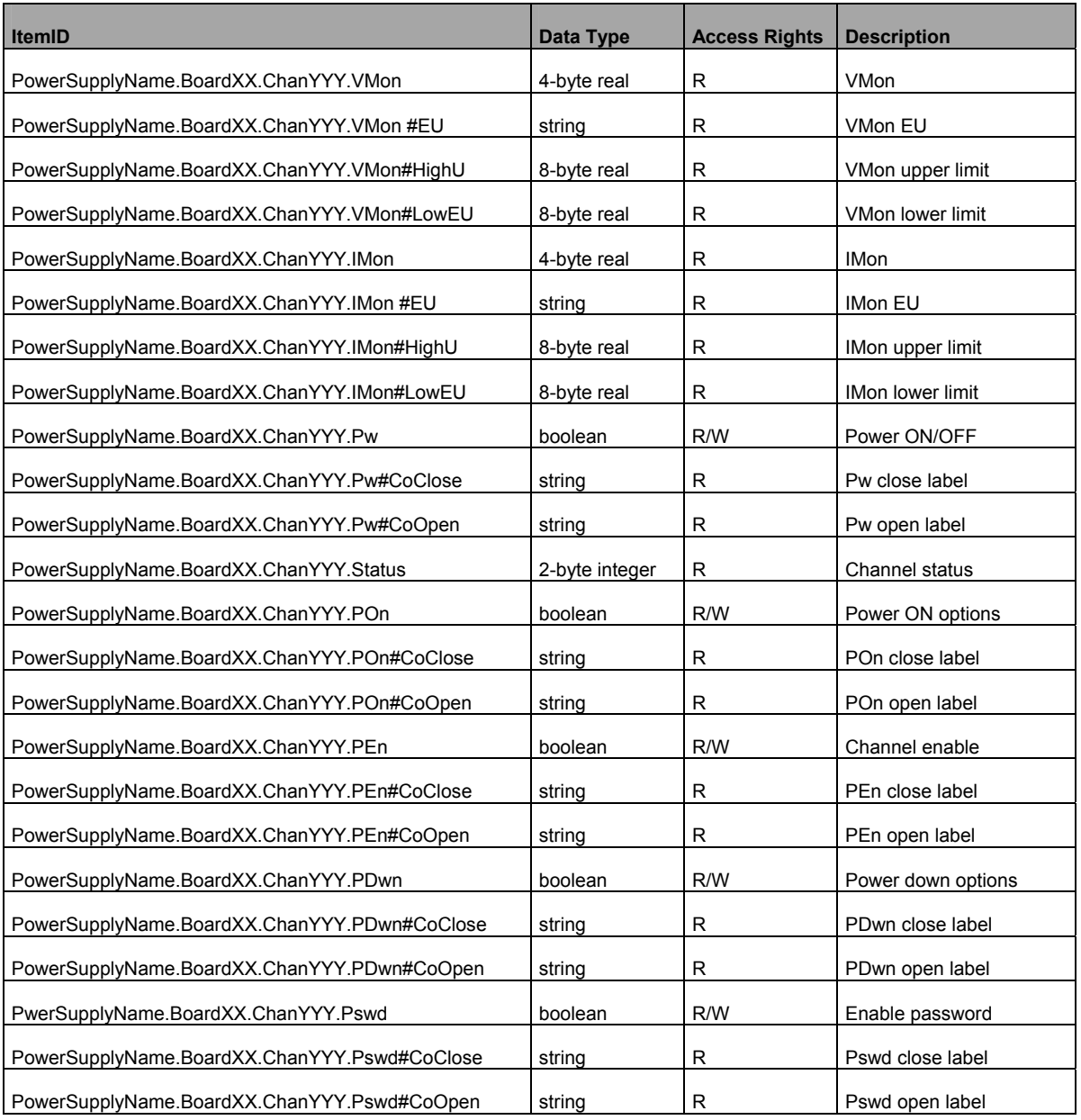

# <span id="page-33-0"></span>**6. SY 127 Power Supply System**

#### **6.1. SY 127 System control**

<span id="page-33-1"></span>OPC Items available for general system control are fully listed in . For a detailed description of the SY 127 system operation, refer to [11].

A write access to the **Clear Alarm** Item (Value = 1) allows to clear channels' alarm messages.

A write access to the **Format** Item (Value = 1) allows to execute the Format command, refer to [11] for further details .

A read access to the **ModelName** Item returns a string indicating the system model (SY127).

A read access to the **SwRelease** Item returns a string indicating the system firmware release.

A read access to the **CnetCrNum** Item returns the CAENET crate number.

A write access to the **LockKeyboard** Item allows to lock (Value = 1) /unlock (Value = 0) the panel keyboard.

A read access to the **FrontPanOut** Item returns a 16 bit patterns indicating the system outputs status, as follows:

 Bit 0÷3: Don't care Bit 4: If  $0 \Rightarrow$  V0 active, if 1  $\Rightarrow$  V1 active Bit 5: If  $0 \Rightarrow 10$  active, if  $1 \Rightarrow 11$  active Bit 6: Alarm Bit 7: HVEnable Bit 8÷15: Don't care

See [12]. § 4.4.4 for further details.

N.B. The SY 127 FrontPanOut item has a different content from the SY 527 FrontPanOut item

The **Pswd** item allows to enable/disable the password, refer to [11] for further details

A read access to the **Slots** Item returns the number of system's slots.

<span id="page-34-0"></span>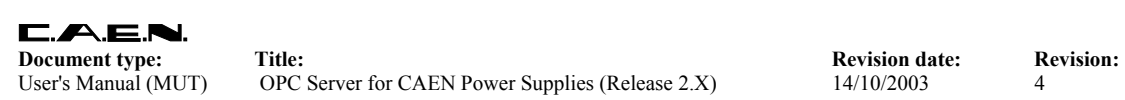

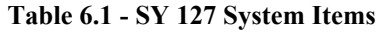

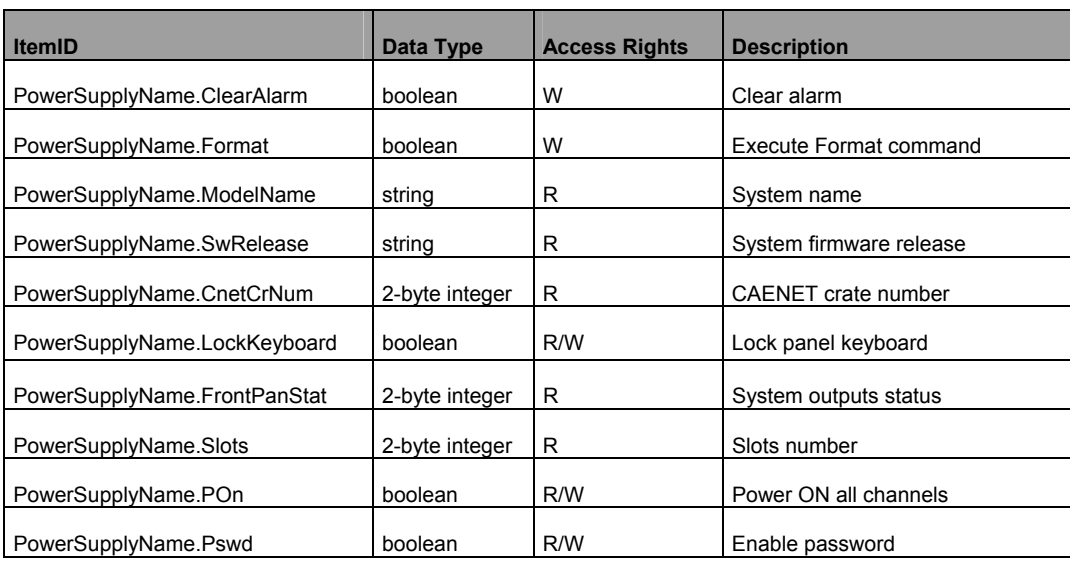

#### <span id="page-35-0"></span>**6.2. SY 127 Board control**

<span id="page-35-1"></span>This chapter describes the Items which are available for the control of a generic SY 127 system board.

A read access to the **Model** Item returns a string with the board model.

A read access to the **Description** Item returns a string with the board synthetic description.

A read access to the **NrOfCh** item returns the number of board's channels.

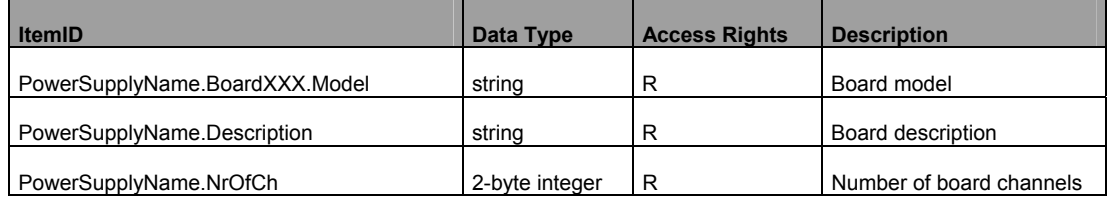

#### **Table 6.2 - SY 127 Board Items**
## **6.3. SY 127 Channel control**

The **Name** item allows to assign to the channel a symbolic name.

The **V0Set** item allows to set V0; see [11] for further details.

A read access to the **V0Set#EU** item returns a string with the V0Set Engineering Units.

A read access to the **V0Set#HighEU** item returns the highest possible V0Set value.

A read access to the **V0Set#LowEU** item returns the lowest possible V0Set value.

The **I0Set** item allows to set I0; see [11] for further details.

A read access to the **I0Set#EU** item returns a string with the I0Set Engineering Units.

A read access to the **I0Set#HighEU** item returns the highest possible I0Set value.

A read access to the **I0Set#LowEU** item returns the lowest possible I0Set value.

The **V1Set** item allows to set V1; see [11] for further details.

A read access to the **V1Set#EU** item returns a string with the V1Set Engineering Units.

A read access to the **V1Set#HighEU** item returns the highest possible V1Set value.

A read access to the **V1Set#LowEU** item returns the lowest possible V1Set value.

The **I1Set** item allows to set I1; see [11] for further details.

A read access to the **I1Set#EU** item returns a string with the I1Set Engineering Units.

A read access to the **I1Set#HighEU** item returns the highest possible I1Set value.

A read access to the **I1Set#LowEU** item returns the lowest possible I1Set value.

The **RUp** item allows to program the ramp-up rate; see [11] for further details.

A read access to the **RUp#EU** item returns a string with the RUp Engineering Units.

A read access to the **RUp#HighEU** item returns the highest possible RUp value.

A read access to the **RUp#LowEU** item returns the lowest possible RUp value.

The **RDwn** item allows to program the ramp-down rate; see [11] for further details.

A read access to the **RDwn#EU** item returns a string with the RDwn Engineering Units.

A read access to the **RDwn#HighEU** item returns the highest possible RDwn value.

A read access to the **RDwn#LowEU** item returns the lowest possible RDwn value.

The **Trip** item allows to program the trip time; see [11] for further details.

A read access to the **Trip#EU** item returns a string with the Trip Engineering Units.

A read access to the **Trip#HighEU** item returns the highest possible Trip value.

A read access to the **Trip#LowEU** item returns the lowest possible Trip value.

The **VMon** item returns back the VMon value; see [11] for further details.

A read access to the **VMon#EU** item returns a string with the VMon Engineering Units.

A read access to the **VMon#HighEU** item returns the highest possible VMon value.

A read access to the **VMon#LowEU** item returns the lowest possible VMon value.

The **IMon** item returns back the IMon value; see [11] for further details.

A read access to the **IMon#EU** item returns a string with the IMon Engineering Units.

A read access to the **IMon#HighEU** item returns the highest possible IMon value.

A read access to the **IMon#LowEU** item returns the lowest possible IMon value.

A read access to the **Status** item returns back a bit pattern indicating channel status, see [11] for further details.

The **Pw** item allows to switch ON/OFF the channel.

A read access to the **Pw#CoOpen** returns back the label "Off" associated to Pw=0.

A read access to the **Pw#CoClose** item back the label "On" associated to Pw=1.

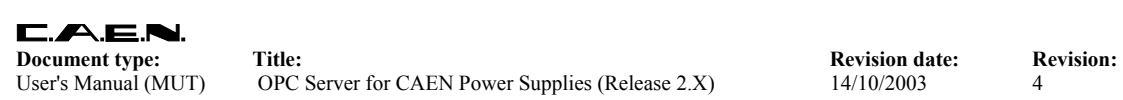

#### **Table 6.3 - SY 127 Channel items**

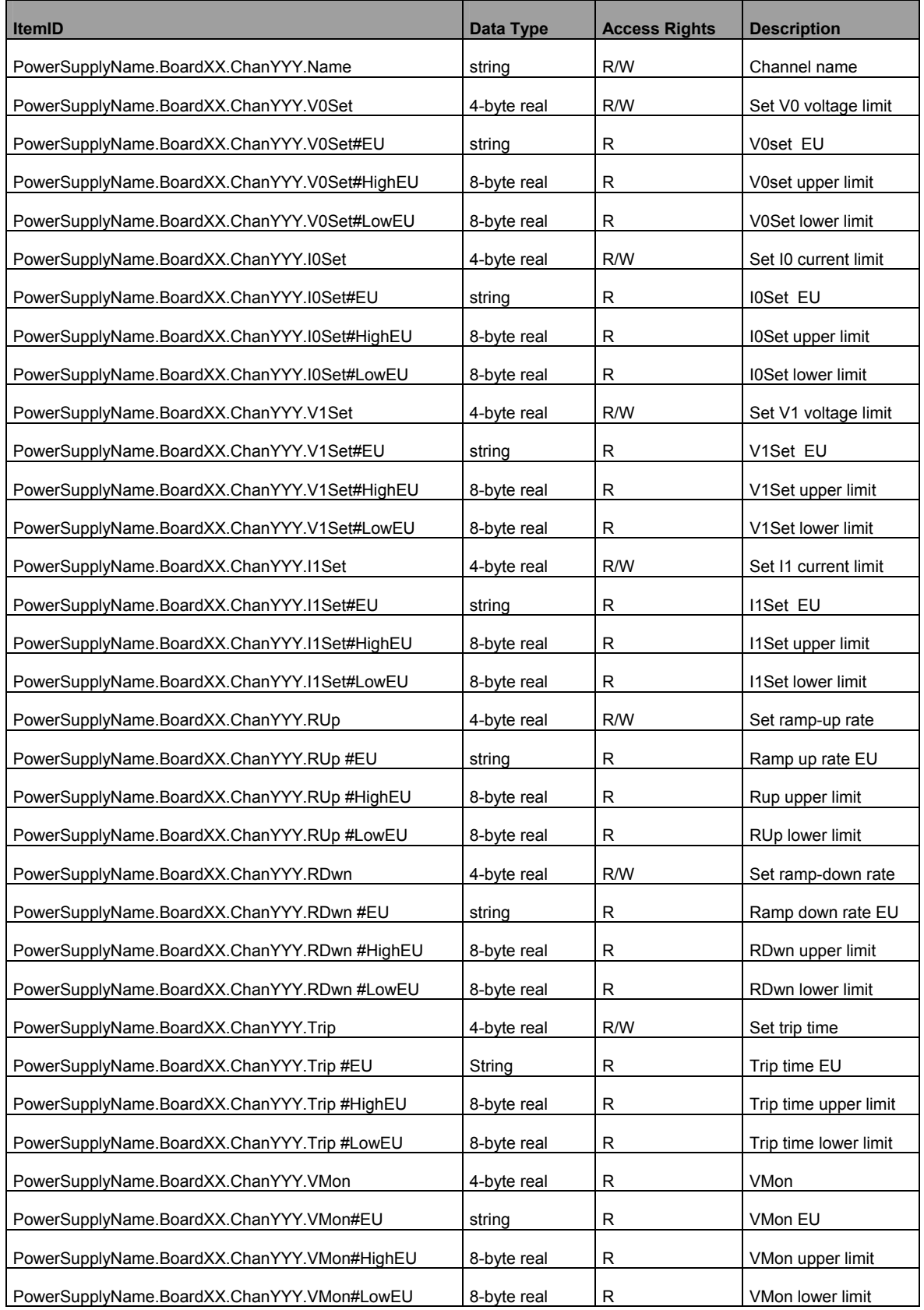

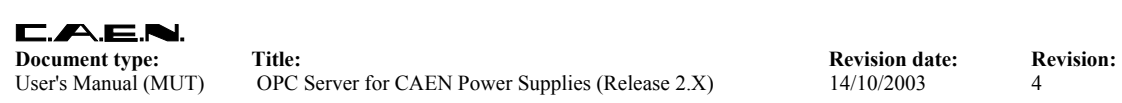

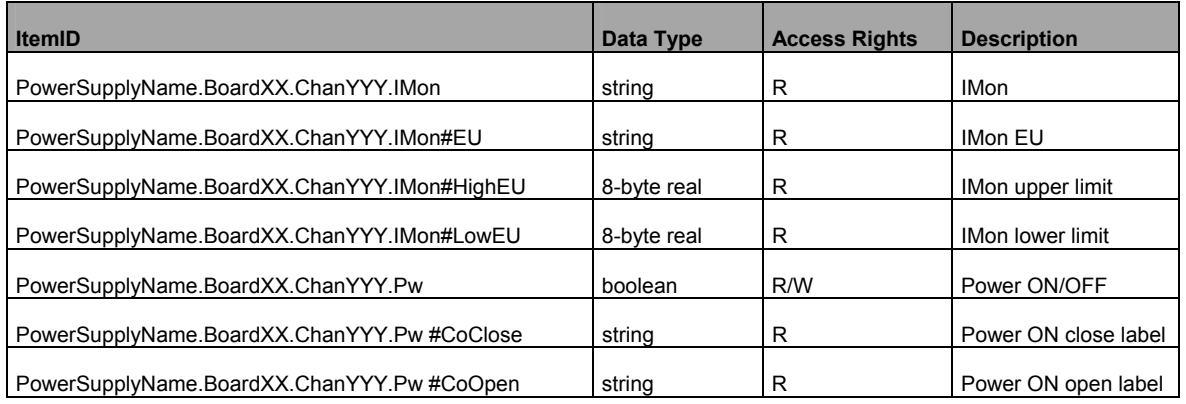

# **7. SY 403 Power Supply System**

## **7.1. SY 403 System control**

OPC Items available for general system control are fully listed in [Table 5.1.](#page-26-0) For a detailed description of the SY 403 system operation, refer to [14].

A write access to the **Kill** Item (Value = 1) allows to kill all channels.

A write access to the **Clear Alarm** Item (Value = 1) allows to clear channels' alarm messages.

A write access to the **Format** Item (Value = 1) allows to execute the Format command.

A read access to the **ModelName** Item returns a string indicating the system model (SY403).

A read access to the **SwRelease** Item returns a string indicating the system firmware release.

A read access to the **CnetCrNum** Item returns the CAENET crate number.

A write access to the **LockKeyboard** Item allows to lock (Value = 1) /unlock (Value = 0) the panel keyboard.

A read access to the **FrontPanStat** Item returns a 16 bit patterns indicating the system outputs status, as follows (see [14] for further details):

Bit 0: If  $0 \Rightarrow$  V0 active, if 1  $\Rightarrow$  V1 active Bit 1: If  $0 \Rightarrow 0$  active, if  $1 \Rightarrow 11$  active Bit 2: Kill Bit 3: Interlock Bit 4: HVEnable Bit 5:÷15: Don't care

A read access to the **StatusAlarm** Item returns a 16 bit patterns indicating the system alarms status, as follows (see [14] for further details):

Bit 0: Normal Level High/Low Bit 1: Level/Pulsed Bit 2: OvC Bit 3: OvV Bit 4: UnV Bit 5÷15: Don't care

A read access to the **Slots** Item returns the number of system's slots.

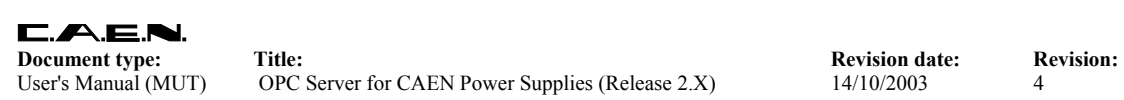

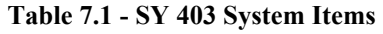

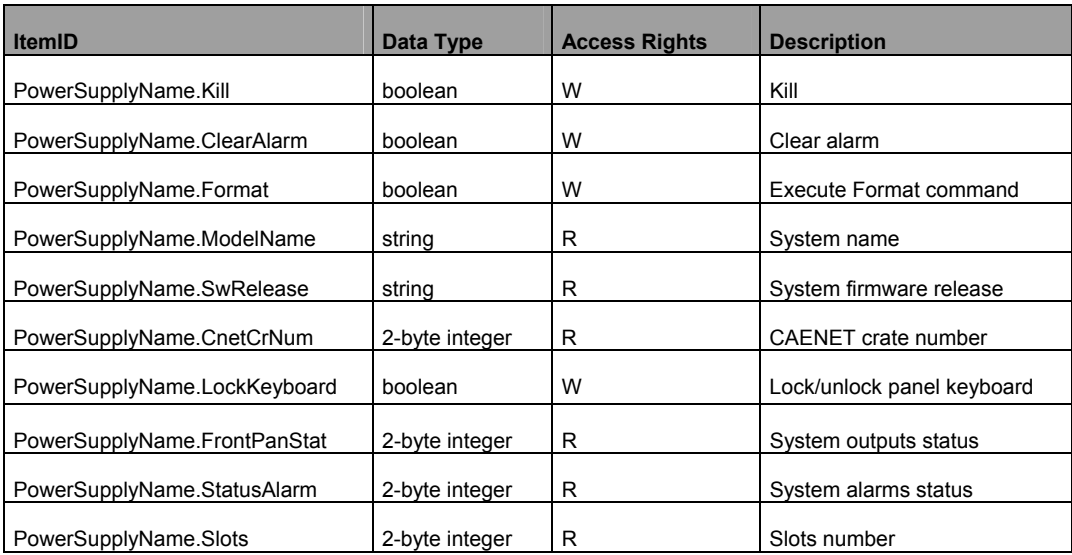

**Document type:** Title: Title: Revision date: Revision: **Revision: Revision: Revision: Revision: Revision: Revision: Revision: Revision: Revision: Revision: Revision: Revision: Revision: Revision:** User's Manual (MUT) OPC Server for CAEN Power Supplies (Release 2.X) 14/10/2003 4

## **7.2. SY 403 Board control**

This chapter describes the Items which are available for the control of a generic SY 403 system board.

A read access to the **Model** Item returns a string with the board model.

A read access to the **Description** Item returns a string with the board synthetic description.

A read access to the **Fmw Release** item returns a string with the board firmware release.

A read access to the **SerNum** item returns the board serial number.

A read access to the **NrOfCh** item returns the number of board's channels.

A read access to the **HVMax** item returns the voltage hardware limit set by trimmer on the board.

A read access to the **HVMax#EU** item returns a string with the HVMax Engineering Units.

A read access to the **HVMax#HighEU** item returns the highest possible HVMax value.

A read access to the **HVMax#LowEU** item returns the lowest possible HVMax value.

| <b>ItemID</b>                        | Data Type      | <b>Access Rights</b> | <b>Description</b>       |
|--------------------------------------|----------------|----------------------|--------------------------|
| PowerSupplyName.BoardXXX.Model       | string         | R                    | Board model              |
| PowerSupplyName.Description          | strina         | R                    | Board description        |
| PowerSupplyName.BoardXXX.Fmw Release | string         | R                    | Board firmware release   |
| PowerSupplyName.SerNum               | 2-byte integer | R                    | Board serial number      |
| PowerSupplyName.NrOfCh               | 2-byte integer | R                    | Number of board channels |
| PowerSupplyName.BoardXX.HVMax        | 4-byte real    | R                    | Hardware voltage limit   |
| PowerSupplyName.BoardXX.HVMax#EU     | String         | R                    | <b>HVMax EU</b>          |
| PowerSupplyName.BoardXX.HVMax#HighEU | 8-byte real    | R                    | HVMax upper limit        |
| PowerSupplyName.BoardXX.HVMax#LowEU  | 8-byte real    | R                    | <b>HVMax lower limit</b> |

**Table 7.2 - SY 403 Board Items** 

## **7.3. SY 403 Channel control**

The **Name** item allows to assign to the channel a symbolic name.

The **V0Set** item allows to set V0; see [14] for further details.

A read access to the **V0Set#EU** item returns a string with the V0set Engineering Units.

A read access to the **V0Set#HighEU** item returns the highest possible V0set value.

A read access to the **V0Set#LowEU** item returns the lowest possible V0set value.

The **I0Set** item allows to set I0; see [14] for further details.

A read access to the **I0Set#EU** item returns a string with the I0set Engineering Units.

A read access to the **I0Set#HighEU** item returns the highest possible I0set value.

A read access to the **I0Set#LowEU** item returns the lowest possible I0set value.

The **V1Set** item allows to set V1; see [14] for further details.

A read access to the **V1Set#EU** item returns a string with the V1set Engineering Units.

A read access to the **V1Set#HighEU** item returns the highest possible V1set value.

A read access to the **V1Set#LowEU** item returns the lowest possible V1set value.

The **I1Set** item allows to set I1; see [14] for further details.

A read access to the **I1Set#EU** item returns a string with the I1set Engineering Units.

A read access to the **I1Set#HighEU** item returns the highest possible I1set value.

A read access to the **I1Set#LowEU** item returns the lowest possible I1set value.

The **RUp** item allows to program the ramp-up rate; see [14] for further details.

A read access to the **RUp#EU** item returns a string with the RUp Engineering Units.

A read access to the **RUp#HighEU** item returns the highest possible RUp value.

A read access to the **RUp#LowEU** item returns the lowest possible RUp value.

The **RDwn** item allows to program the ramp-down rate; see [14] for further details.

A read access to the **RDwn#EU** item returns a string with the RDwn Engineering Units.

A read access to the **RDwn#HighEU** item returns the highest possible RDwn value.

A read access to the **RDwn#LowEU** item returns the lowest possible RDwn value.

The **Trip** item allows to program the trip time; see [14] for further details.

A read access to the **Trip#EU** item returns a string with the Trip Engineering Units.

A read access to the **Trip#HighEU** item returns the highest possible Trip value.

A read access to the **Trip#LowEU** item returns the lowest possible Trip value.

The **SVMax** item allows to set the software voltage limit, see [14] for further details.

The **VMon** item returns back the VMon value; see [14] for further details.

A read access to the **VMon#EU** item returns a string with the VMon Engineering Units.

A read access to the **VMon#HighEU** item returns the highest possible VMon value.

A read access to the **VMon#LowEU** item returns the lowest possible VMon value.

The **IMon** item returns back the IMon value; see [14] for further details.

A read access to the **IMon#EU** item returns a string with the IMon Engineering Units.

A read access to the **IMon#HighEU** item returns the highest possible IMon value.

A read access to the **IMon#LowEU** item returns the lowest possible IMon value.

A read access to the **Status** item returns back a 16 bit pattern indicating channel status, as follows (see [14] , pag. 85 for further details):

Bit 0÷1: Don't care Bit 2: Channel present/not present Bit 3÷7: Don't care Bit 8: Over HVMAX Bit 9: Trip Bit 10: OverVoltage Bit 11: UnderVoltage Bit 12: OverCurrent Bit 13: Ramp Down Bit 14: Ramp Up Bit 15: ON/OFF

The **Pw** item allows to switch ON/OFF the channel.

A read access to the **Pw#CoOpen** returns back the label "Off" associated to Pw=0.

A read access to the **Pw#CoClose** item back the label "On" associated to Pw=1.

The **PEn** item allows to enable/disable a channel.

A read access to the **PEn#CoOpen** returns back the label "Disabled" associated to PEn=0.

A read access to the **PEn#CoClose** item back the label "Enabled" associated to PEn=1. The **PDwn** item allows to select the power-down option, as follows

 PDwn=1 ⇒ RAMP  $PDwn=0 \Rightarrow KILL$ 

see [14] for further details.

A read access to the **PDwn#CoOpen** item returns back the label "Kill" associated to PDwn=0.

A read access to the **PDwn#CoClose** item returns back the "Ramp" associated to PDwn=1.

The **Pswd** item allows to enable/disable the password.

A read access to the **Pswd#CoOpen** returns back the label "Disabled" associated to Pswd=0.

A read access to the **Pw#CoClose** item back the label "Enabled" associated to Pswd=1.

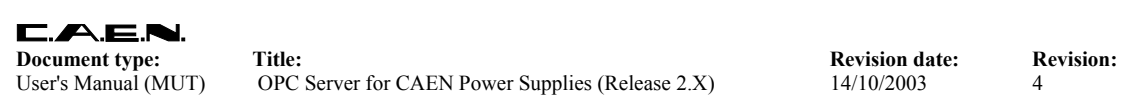

#### **Table 7.3 - SY 403 Channel items**

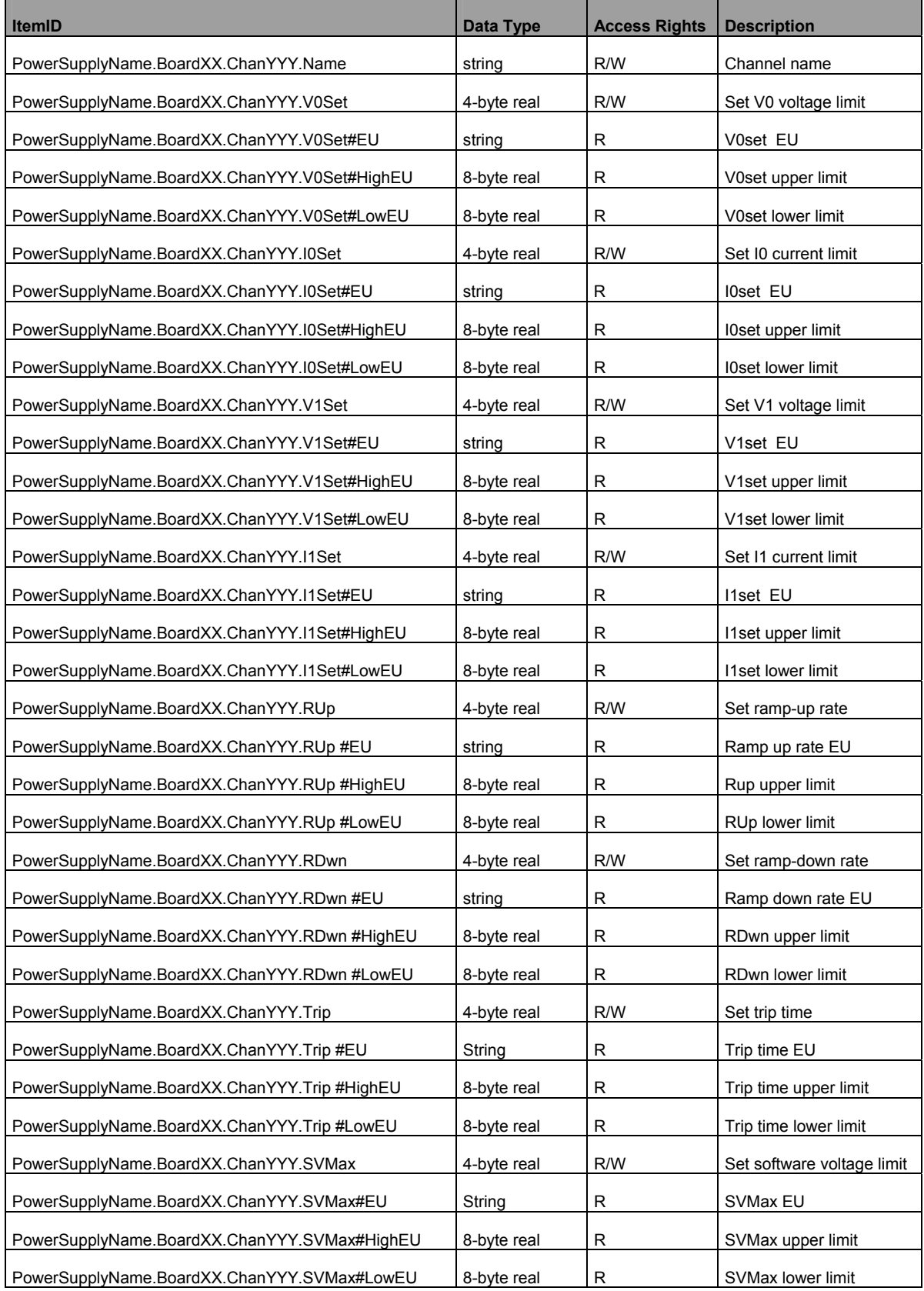

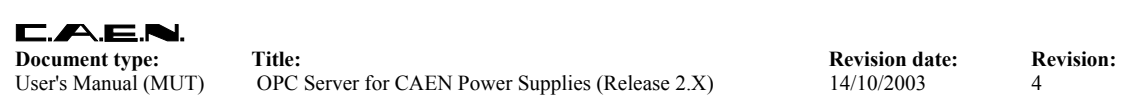

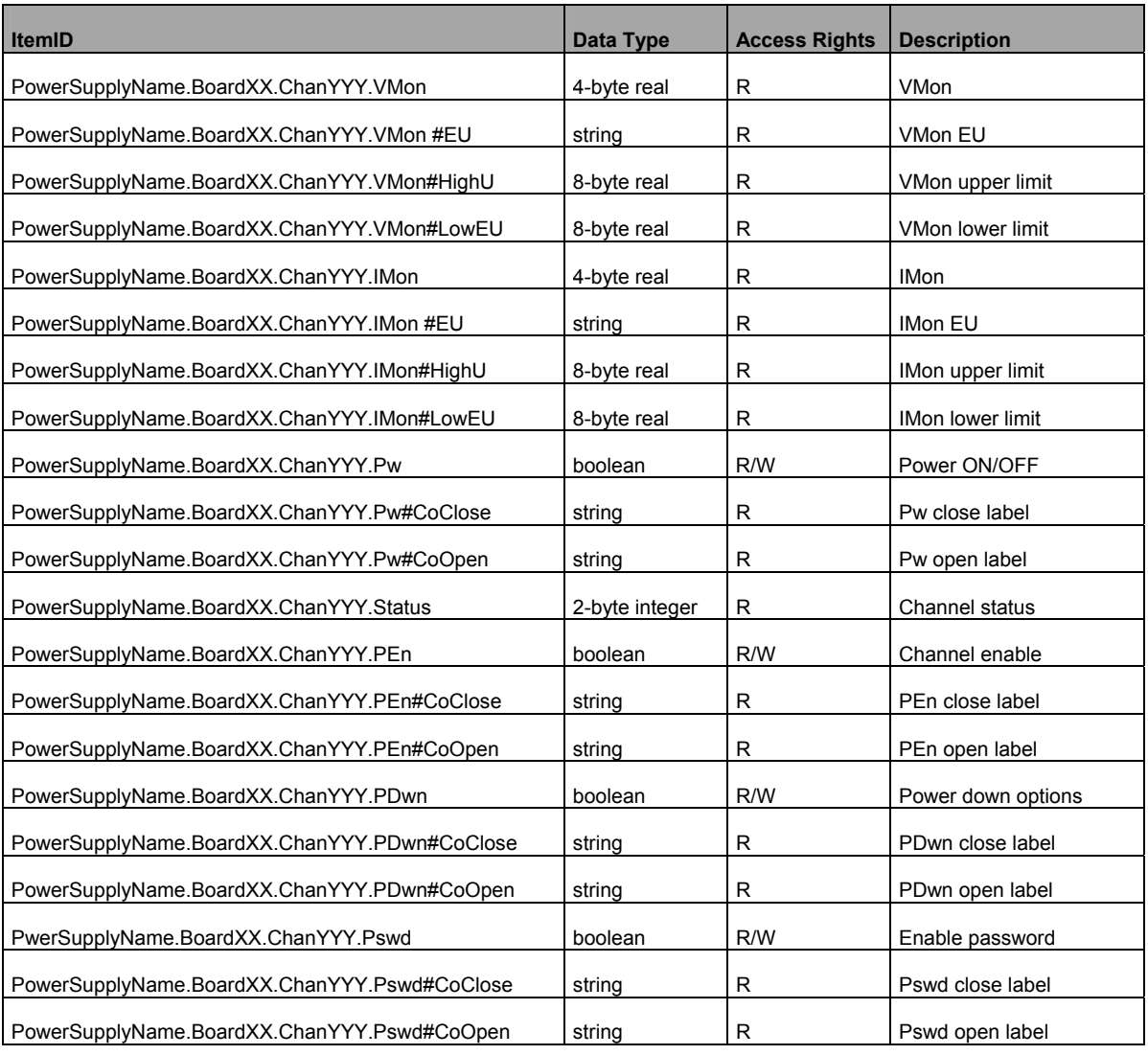

# **8. N 470/ N 570 Power Supply System**

### **8.1. N 470/ N570 System control**

OPC Items available for general system control are fully listed in [Table 8.1.](#page-49-0) For a detailed description of the N470/N570 operation, refer to [15] and [16].

A write access to the **Kill** Item (Value = 1) allows to kill all channels.

A write access to the **Clear Alarm** Item (Value = 1) allows to clear channels' alarm messages.

A read access to the **ModelName** Item returns a string indicating the power supply model.

A read access to the **SwRelease** Item returns a string indicating the system firmware release.

A read access to the **CnetCrNum** Item returns the CAENET crate number.

A write access to the **LockKeyboard** Item allows to lock (Value = 1) /unlock (Value = 0) the panel keyboard.

A read access to the **FrontPanStat** Item returns a 16 bit patterns indicating the system outputs status, as follows (see [15] and [16] for further details):

Bit 0: If  $0 \Rightarrow$  V0 active, if 1  $\Rightarrow$  V1 active Bit 1: If  $0 \Rightarrow 10$  active, if  $1 \Rightarrow 11$  active Bit 2: Kill Bit 3: HVEnable Bit 4: If 0  $\Rightarrow$  NIM level selected, if 1  $\Rightarrow$  TTL level selected Bit 5: Out of calibration Bit 6: Alarm Bit 7:÷15: Don't care

A read access to the **LevelSelect** allows to switch between TTL and NIM levels for control signals, as follows (see [15] and [16] for further details):

If LevelSelect =  $0 \Rightarrow$  NIM level selected, if =1  $\Rightarrow$  TTL level selected

A read access to the **Slots** Item returns the number of system's slots (1).

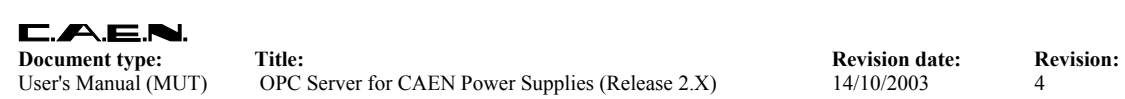

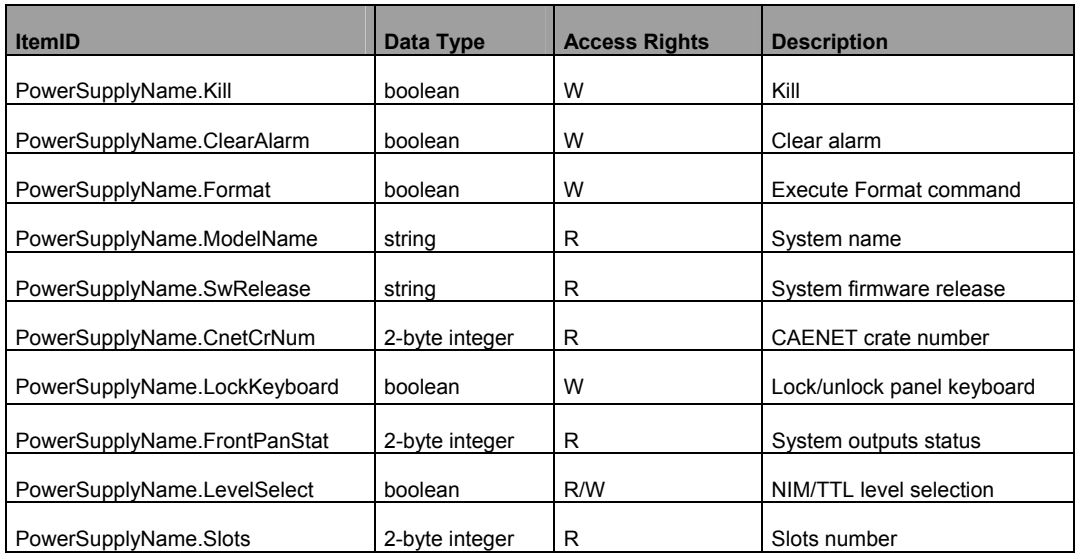

#### <span id="page-49-0"></span>**Table 8.1 - N 470/ N 570 System Items**

**Document type:** Title: Title: Revision date: Revision: **Revision: Revision: Revision: Revision: Revision: Revision: Revision: Revision: Revision: Revision: Revision: Revision: Revision: Revision:** User's Manual (MUT) OPC Server for CAEN Power Supplies (Release 2.X) 14/10/2003 4

### **8.2. N 470/ N570 Board control**

This chapter describes the Items which are available for the control of a N 470/ N 570 board.

A read access to the **Model** Item returns a string with the board model.

A read access to the **Description** Item returns a string with the board synthetic description.

A read access to the **Fmw Release** item returns a string with the board firmware release.

A read access to the **SerNum** item returns the board serial number.

A read access to the **NrOfCh** item returns the number of board's channels.

| <b>ItemID</b>                       | Data Type      | <b>Access Rights</b> | <b>Description</b>       |
|-------------------------------------|----------------|----------------------|--------------------------|
| PowerSupplyName.BoardXX.Model       | string         | R                    | Board model              |
|                                     |                |                      |                          |
| PowerSupplyName.BoardXX.Description | string         | R                    | Board description        |
| PowerSupplyName.BoardXX.Fmw Release | string         | R                    | Board firmware release   |
| PowerSupplyName.BoardXX.SerNum      | 2-byte integer | R                    | Board serial number      |
| PowerSupplyName.BoardXX.NrOfCh      | 2-byte integer | R                    | Number of board channels |

**Table 8.2 - N 470/ N 570 Board Items** 

### **8.3. N 470/ N570 Channel control**

The **Name** item allows to assign to the channel a symbolic name.

The **V0Set** item allows to set V0; see [15] and [16] for further details.

A read access to the **V0Set#EU** item returns a string with the V0set Engineering Units.

A read access to the **V0Set#HighEU** item returns the highest possible V0set value.

A read access to the **V0Set#LowEU** item returns the lowest possible V0set value.

The **I0Set** item allows to set I0; see [15] and [16] for further details.

A read access to the **I0Set#EU** item returns a string with the I0set Engineering Units.

A read access to the **I0Set#HighEU** item returns the highest possible I0set value.

A read access to the **I0Set#LowEU** item returns the lowest possible I0set value.

The **V1Set** item allows to set V1; see [15] and [16] for further details.

A read access to the **V1Set#EU** item returns a string with the V1set Engineering Units.

A read access to the **V1Set#HighEU** item returns the highest possible V1set value.

A read access to the **V1Set#LowEU** item returns the lowest possible V1set value.

The **I1Set** item allows to set I1; see [15] and [16] for further details.

A read access to the **I1Set#EU** item returns a string with the I1set Engineering Units.

A read access to the **I1Set#HighEU** item returns the highest possible I1set value.

A read access to the **I1Set#LowEU** item returns the lowest possible I1set value.

The **RUp** item allows to program the ramp-up rate; see [15] and [16] for further details.

A read access to the **RUp#EU** item returns a string with the RUp Engineering Units.

A read access to the **RUp#HighEU** item returns the highest possible RUp value.

A read access to the **RUp#LowEU** item returns the lowest possible RUp value.

The **RDwn** item allows to program the ramp-down rate; see [15] and [16] for further details.

A read access to the **RDwn#EU** item returns a string with the RDwn Engineering Units.

A read access to the **RDwn#HighEU** item returns the highest possible RDwn value.

A read access to the **RDwn#LowEU** item returns the lowest possible RDwn value.

The **Trip** item allows to program the trip time; see [15] and [16] for further details.

A read access to the **Trip#EU** item returns a string with the Trip Engineering Units.

A read access to the **Trip#HighEU** item returns the highest possible Trip value.

A read access to the **Trip#LowEU** item returns the lowest possible Trip value.

The **VMon** item returns back the VMon value; see [15] and [16] for further details.

A read access to the **VMon#EU** item returns a string with the VMon Engineering Units.

A read access to the **VMon#HighEU** item returns the highest possible VMon value.

A read access to the **VMon#LowEU** item returns the lowest possible VMon value.

The **IMon** item returns back the IMon value; see [[15] and [16] for further details.

A read access to the **IMon#EU** item returns a string with the IMon Engineering Units.

A read access to the **IMon#HighEU** item returns the highest possible IMon value.

A read access to the **IMon#LowEU** item returns the lowest possible IMon value.

A read access to the **Status** item returns back a 16 bit pattern indicating channel status, as follows (see [15] and [16] for further details):

Bit 0: ON/OFF Bit 1: OverCurrent Bit 2: OverVoltage Bit 3: UnderVoltage Bit 4: Trip Bit 5: Ramp up Bit 6: Ramp down Bit 7: Over MAXV Bit 8: Polarity (0⇒positive) Bit 9÷15: Don't care

The **Pw** item allows to switch ON/OFF the channel.

A read access to the **Pw#CoOpen** returns back the label "Off" associated to Pw=0.

A read access to the **Pw#CoClose** item back the label "On" associated to Pw=1.

A read access to the **HVMax** item returns the voltage hardware limit set by trimmer on the board.

A read access to the **HVMax#EU** item returns a string with the HVMax Engineering Units.

A read access to the **HVMax#HighEU** item returns the highest possible HVMax value.

A read access to the **HVMax#LowEU** item returns the lowest possible HVMax value.

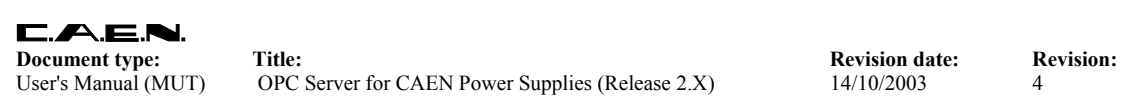

#### **Table 8.3 - N 470/ N570 Channel items**

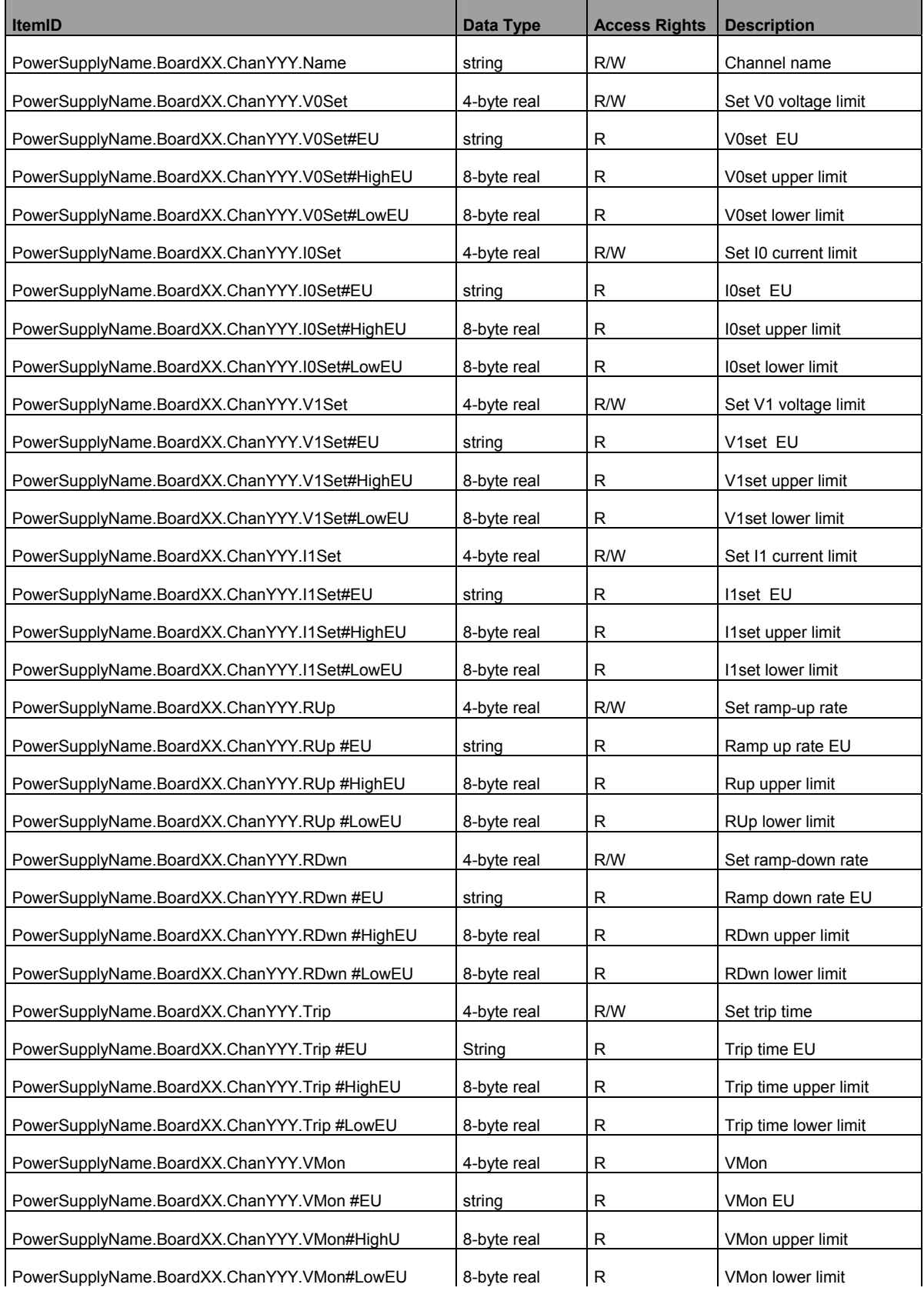

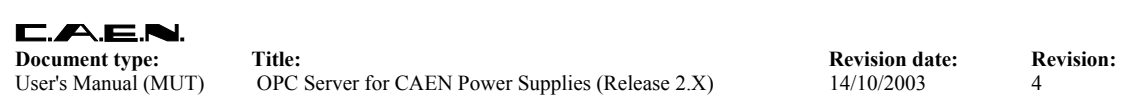

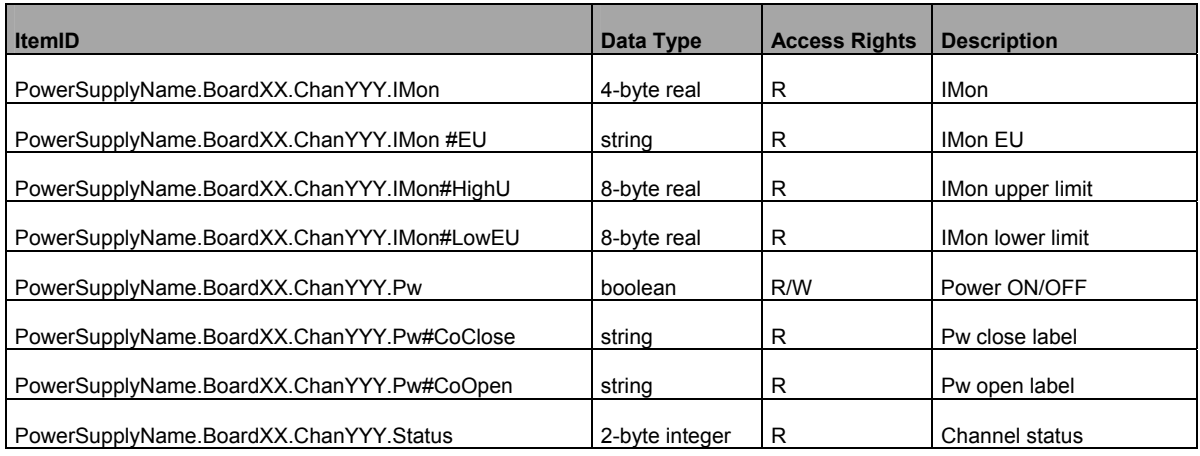

# **9. N568/N568B/N568LC Spectroscopy amplifiers**

### **9.1. N568 board control**

This chapter describes the Items which are available for the control of a N568 module.

A read access to the **ModelName** item returns a string with the board model.

A read access to the **SwRelease** item returns a string with the board software release.

A read access to the **CnetCrNum** item returns the board Caenet crate number.

A read access to the **Slots** item returns the number of the board's slots (1).

A read access to the **Model** item returns a string with the board's name.

A read access to the **Description** item returns a string with the board synthetic description.

A read access to the **FmwRelease** item returns a string with the board firmware release.

A read access to the **SerNum** item returns a string with the board serial number.

A read access to the **NrOfCh** item returns the number of board's channels.

The **Offset** item allows to set the Offset; see the board's User's manual for further details.

A read access to the **Offset#EU** item returns a string with the Offset Engineering Units.

A read access to the **Offset#HighEU** item returns the highest possible Offset value.

A read access to the **Offset#LowEU** item returns the lowest possible Offset value.

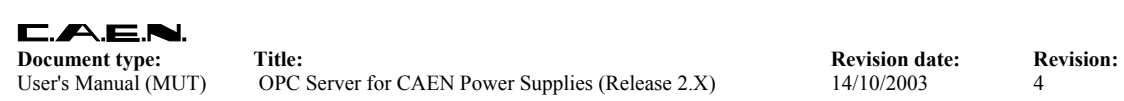

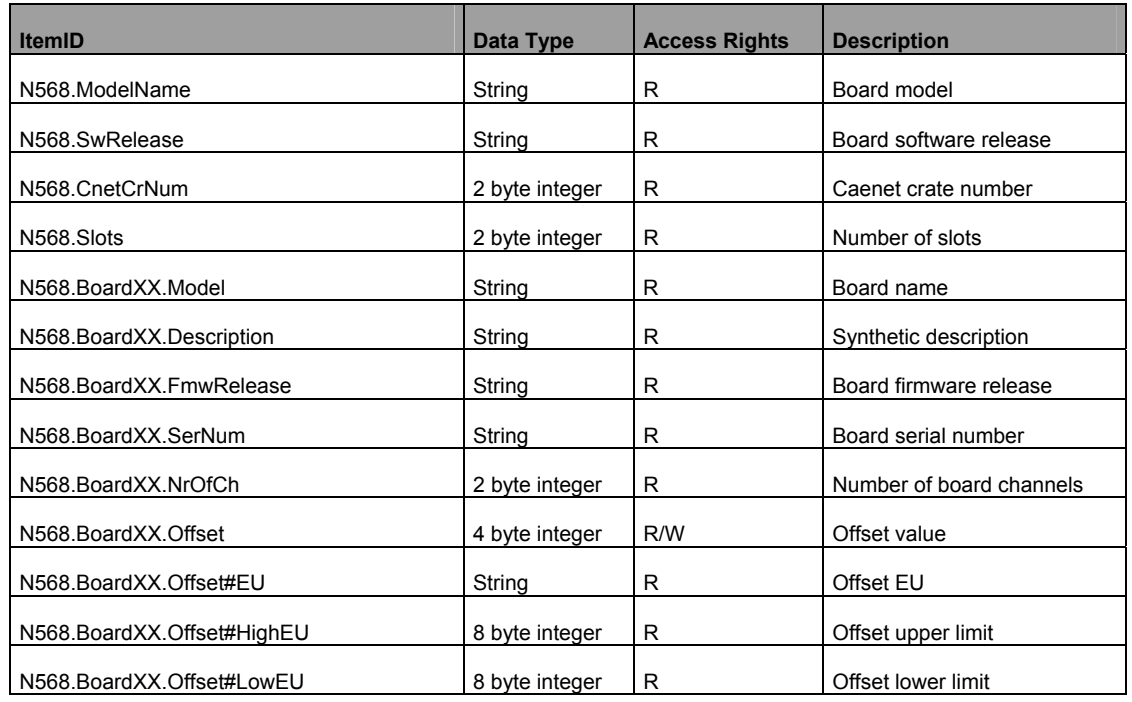

#### **Table 9.2 – N568 Board Items**

#### **9.2. N568 channel control**

This chapter describes the Items which are available for the control of a N568 channel.

The **Name** item allows to assign to the channel a symbolic name.

The **FineGain** item allows to set Fine Gain; see the board User's manual for details.

A read access to the **FineGain#EU** item returns a string with the Fine Gain Engineering Units.

A read access to the **FineGain#HighEU** item returns the highest possible Fine Gain value.

A read access to the **FineGain#LowEU** item returns the lowest possible Fine Gain value.

The **CoarGain** item allows to set Coarse Gain; see the board User's manual for further details.

A read access to the **CoarGain#EU** item returns a string with the Coarse Gain Engineering Units.

A read access to the **CoarGain#HighEU** item returns the highest possible Coarse Gain value.

A read access to the **CoarGain#LowEU** item returns the lowest possible Coarse Gain value.

The **PoleZAdj** item allows the Pole Zero Adjustment; see the board User's manual for further details.

A read access to the **PoleZAdj#EU** item returns a string with the Pole Zero Adjustment Engineering Units.

A read access to the **PoleZAdj#HighEU** item returns the highest possible Pole Zero Adjustment value.

A read access to the **PoleZAdj#LowEU** item returns the lowest possible Pole Zero Adjustment value.

The **Shape** item allows the Shape setting; see the board User's manual for further details.

A read access to the **Shape#EU** item returns a string with the Shape Engineering Units.

A read access to the **Shape#HighEU** item returns the highest possible Shape value.

A read access to the **Shape#LowEU** item returns the lowest possible Shape value.

The **OutPol** item allows to set the Output Polarity; see the board User's manual for further details.

A read access to the **OutPol#CoClose** item returns back the label "Negative" associated to Negative output polarity.

A read access to the **OutPol#CoOpen** item returns back the label "Positive" associated to to Positive output polarity.

The **OutConf** item allows to set the Output Configuration; see the board User's manual for further details.

A read access to the **OutConf#CoClose** item returns back the label "Inverted" associated to Inverted output.

A read access to the **OutConf#CoOpen** item returns back the label "Direct" associated to Direct output.

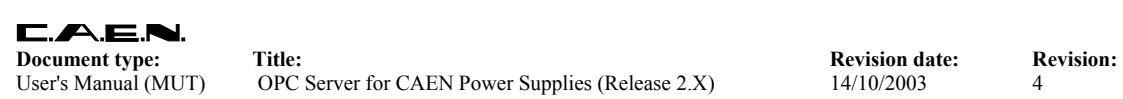

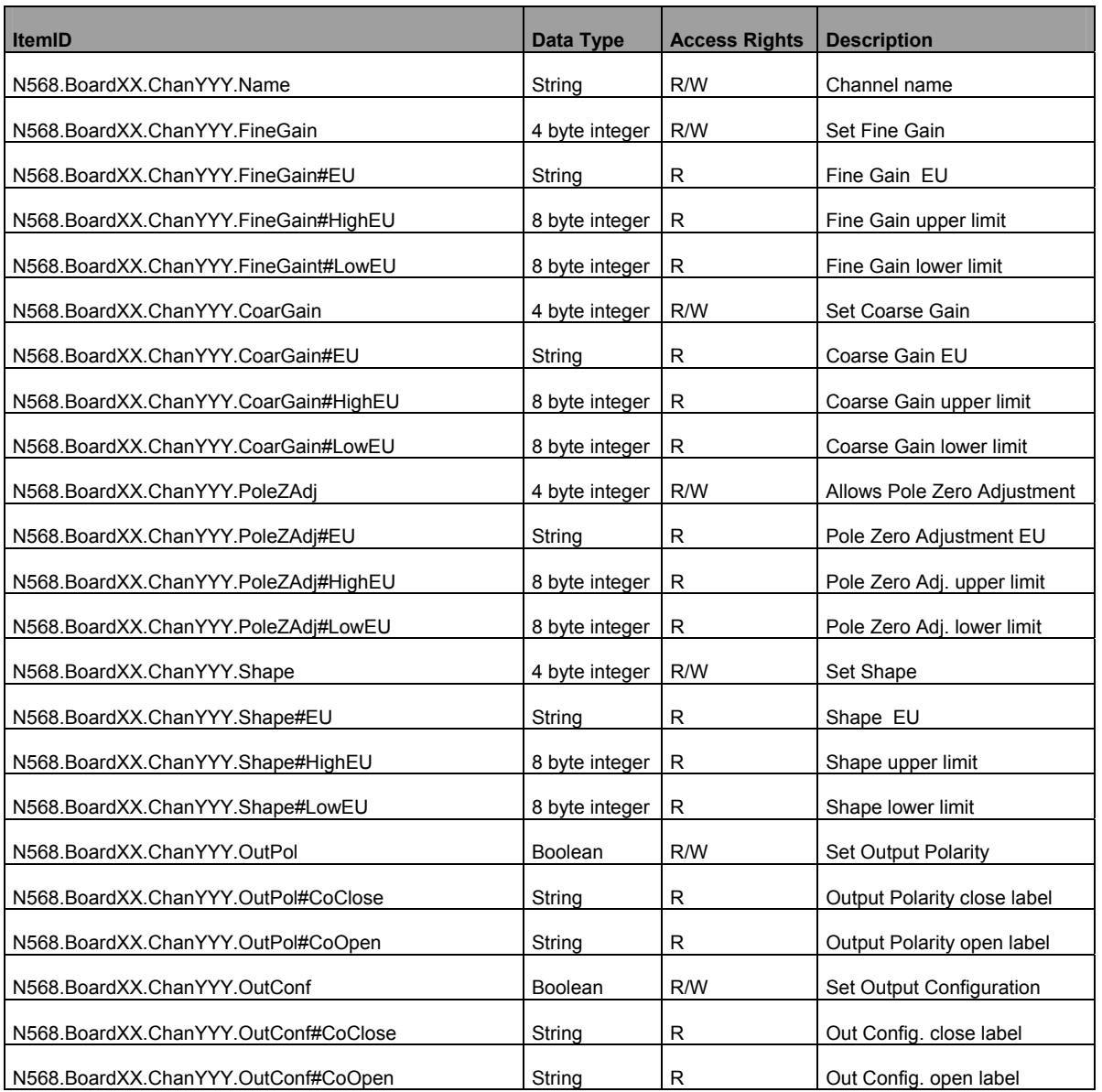

#### **Table 9.3 – N568 Channel items**

## **9.3. N568B / N568LC board control**

This chapter describes the Items which are available for the control of a N568B / N568LC module.

A read access to the **ModelName** item returns a string with the board model.

A read access to the **SwRelease** item returns a string with the board software release.

A read access to the **CnetCrNum** item returns the board Caenet crate number.

A read access to the **Slots** item returns the number of the board's slots (1).

A read access to the **Model** item returns a string with the board's name.

A read access to the **Description** item returns a string with the board synthetic description.

A read access to the **FmwRelease** item returns a string with the board firmware release.

A read access to the **SerNum** item returns a string with the board serial number.

A read access to the **NrOfCh** item returns the number of board's channels.

The **MuxOut** item allows to enable the Multiplexed Output; see the board's User's manual for further details.

A read access to the **MuxOut#CoClose** item returns back the label "Enable" associated to Multiplexed Output Enabled.

A read access to the **MuxOut#CoOpen** item returns back the label "Disable" associated to Multiplexed Output Disabled.

The **LastCh** item returns the Latest Channel accessed; see the board's User's manual for further details.

A read access to the **LastCh#EU** item returns a string with the Latest Channel Engineering Units.

A read access to the **LastCh#HighEU** item returns the highest possible Latest Channel value.

A read access to the **LastCh#LowEU** item returns the lowest possible Latest Channel value.

The **Offset** item allows to set the Offset; see the board's User's manual for further details.

A read access to the **Offset#EU** item returns a string with the Offset Engineering Units.

A read access to the **Offset#HighEU** item returns the highest possible Offset value.

A read access to the **Offset#LowEU** item returns the lowest possible Offset value.

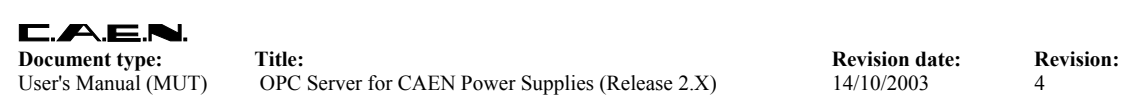

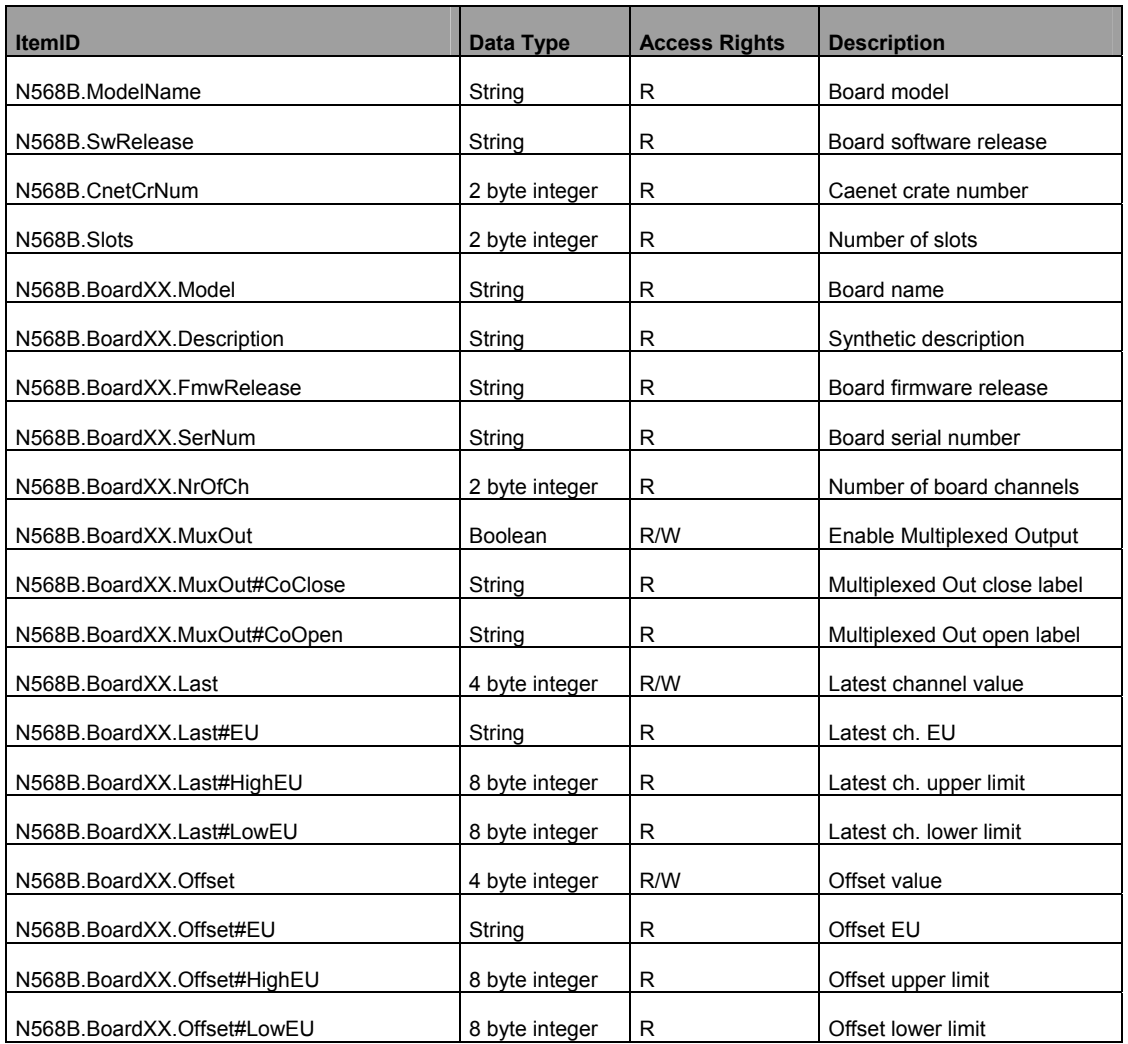

#### **Table 9.2 – N568B / N568LC Board Items**

#### **9.4. N568B / N568LC channel control**

This chapter describes the Items which are available for the control of a N568B / N568LC channel.

The **Name** item allows to assign to the channel a symbolic name.

The **FineGain** item allows to set Fine Gain; see the board User's manual for details.

A read access to the **FineGain#EU** item returns a string with the Fine Gain Engineering Units.

A read access to the **FineGain#HighEU** item returns the highest possible Fine Gain value.

A read access to the **FineGain#LowEU** item returns the lowest possible Fine Gain value.

The **CoarGain** item allows to set Coarse Gain; see the board User's manual for further details.

A read access to the **CoarGain#EU** item returns a string with the Coarse Gain Engineering Units.

A read access to the **CoarGain#HighEU** item returns the highest possible Coarse Gain value.

A read access to the **CoarGain#LowEU** item returns the lowest possible Coarse Gain value.

The **PoleZAdj** item allows the Pole Zero Adjustment; see the board User's manual for further details.

A read access to the **PoleZAdj#EU** item returns a string with the Pole Zero Adjustment Engineering Units.

A read access to the **PoleZAdj#HighEU** item returns the highest possible Pole Zero Adjustment value.

A read access to the **PoleZAdj#LowEU** item returns the lowest possible Pole Zero Adjustment value.

The **Shape** item allows the Shape setting; see the board User's manual for further details.

A read access to the **Shape#EU** item returns a string with the Shape Engineering Units.

A read access to the **Shape#HighEU** item returns the highest possible Shape value.

A read access to the **Shape#LowEU** item returns the lowest possible Shape value.

The **OutPol** item allows to set the Output Polarity; see the board User's manual for further details.

A read access to the **OutPol#CoClose** item returns back the label "Negative" associated to Negative output polarity.

A read access to the **OutPol#CoOpen** item returns back the label "Positive" associated to to Positive output polarity.

The **OutConf** item allows to set the Output Configuration; see the board User's manual for further details.

A read access to the **OutConf#CoClose** item returns back the label "Inverted" associated to Inverted output.

A read access to the **OutConf#CoOpen** item returns back the label "Direct" associated to Direct output.

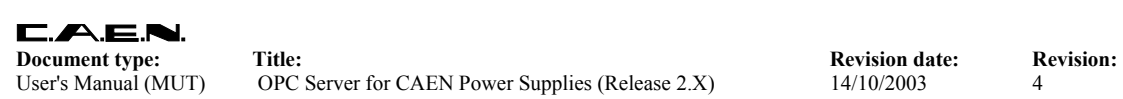

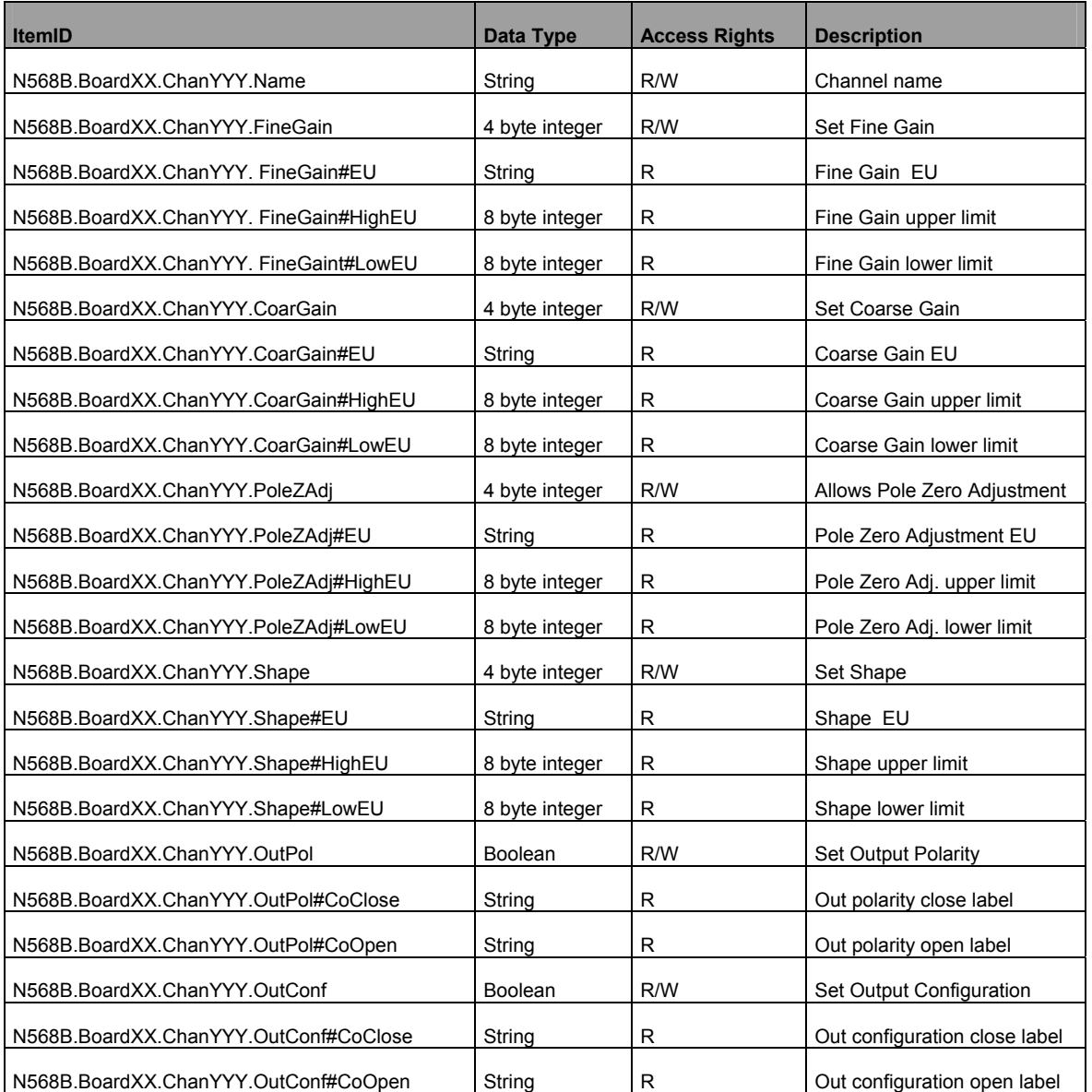

#### **Table 9.3 – N568B / N58LC Channel items**

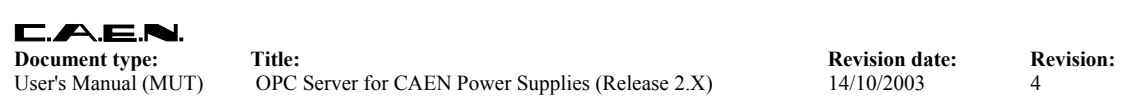

# **10. OPC clients connection**

The *CAEN HV OPC Server* has been successfully tested with Northern Dynamic OPC Browser ver. 1.0 and the following OPC clients:

- National Instruments Server Explorer ver. 1.1
- Softing OPC Client ver. 2.0
- National Instruments LabView 5.x and later

This chapter is mainly to help the User to familiarise with OPC clients operation.

#### **10.1. Browsing the server address space**

This section illustrates a typical OPC browse session. Start, for example, the ND OPC Browser, go to **File** →**Browse OPC Server…,** select CAEN.HVOPCServer from the list in the dialog window and then click "OK".

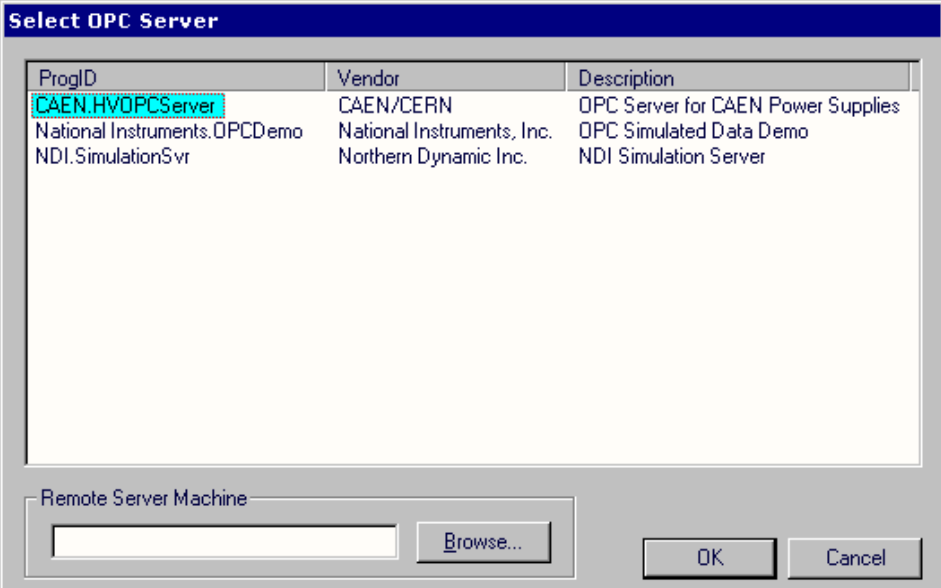

**Fig. 10-1: Selecting the OPC server** 

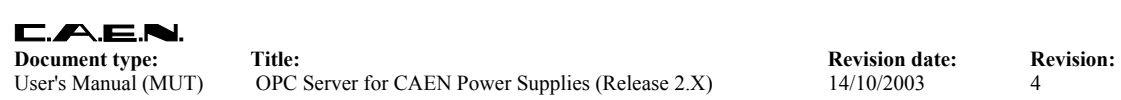

In the Browser window is graphically depicted the server address space (see Fig. 3.1). By right clicking on the item tag, it is possible to access the item's Specific properties, like shown in the figure below.

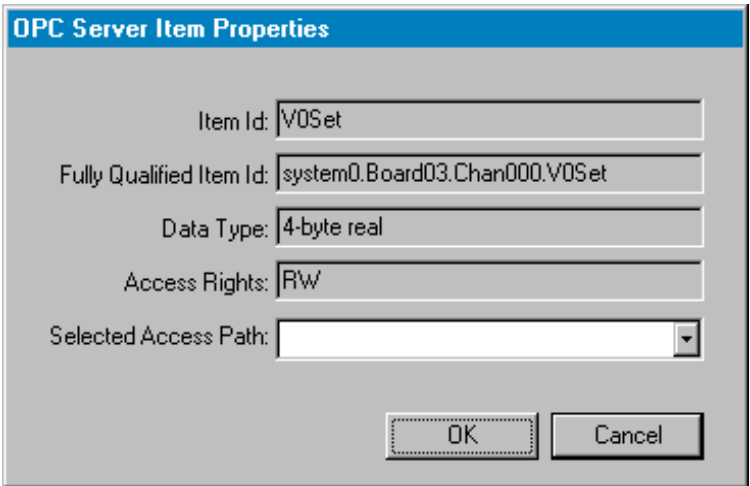

**Fig. 10-2: The item's Specific properties** 

## **10.2. National Instruments LabView 5.x and later releases**

National Instruments LabView 5.x and later releases include a native OPC Client embedded into its set of VIs based on Datasocket technology. You can develop your own LabView application basing it on Datasocket, or you can use some examples provided by National. In this section we will see how to read the temperature of the A1832 board.

In the main dialog of LabView press the "Search examples" button. In the Search Examples Help follow the "OPC" link. Choice the "Browse to OPC Item" example and run it. In the "Select URL path" window select CAEN.HVOPCserver on the machine where it has been registered.

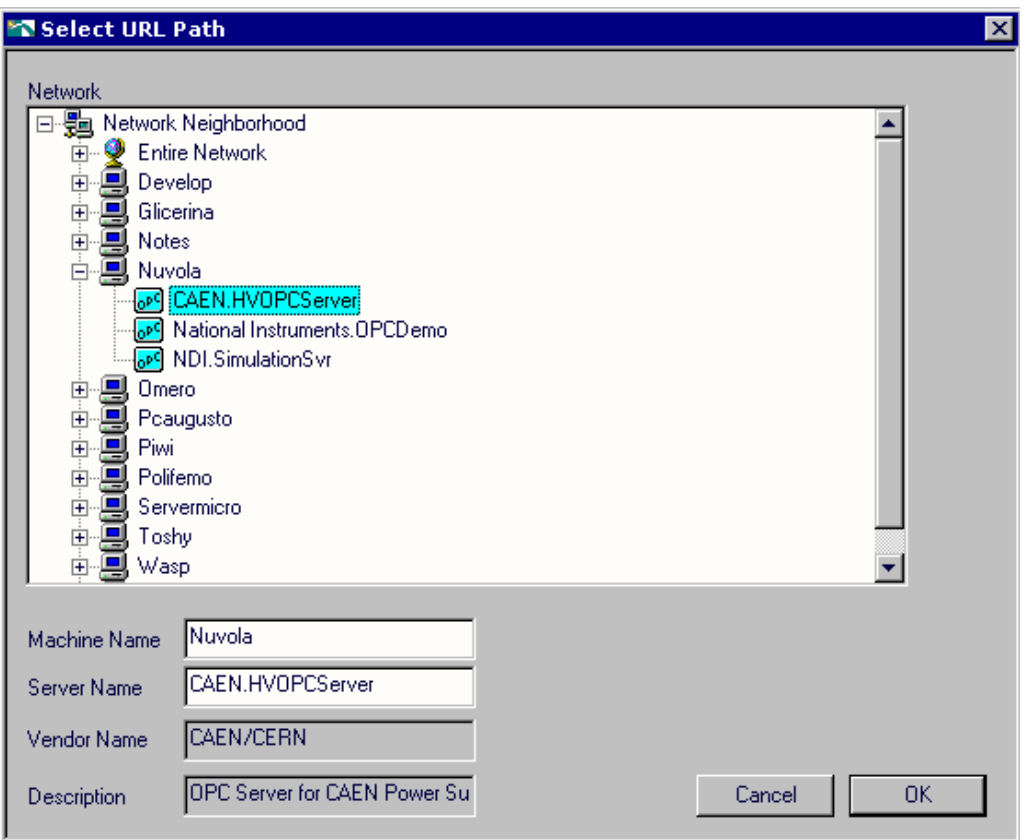

**Fig. 10-3: Selecting URL path to server** 

This operation causes the automatic start-up of the OPC server; you can browse the server address space and select an ItemID (in our case we will choice the temperature of the board in slot 04: system0.Board04.Temp).

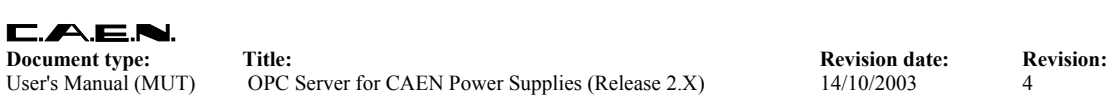

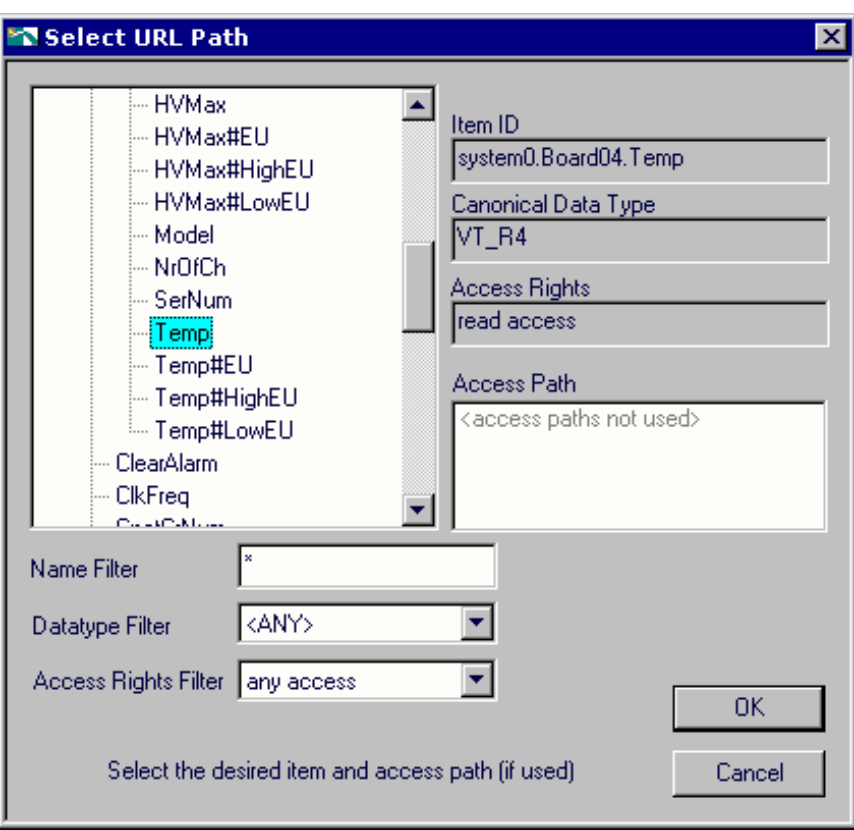

**Fig. 10-4: Selecting an item** 

The fully qualified ItemID is then showed in the "URL" window of the VI's front panel.

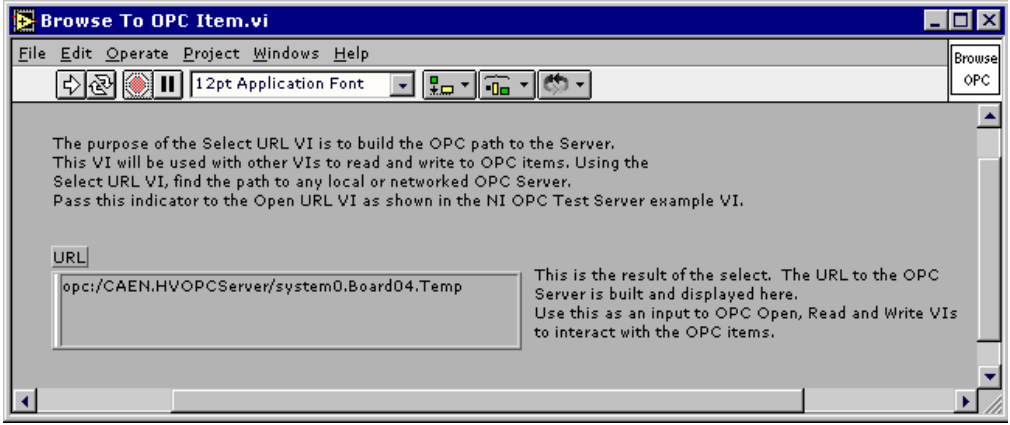

**Fig. 10-5: "URL" window of the VI's front panel**

If you want to monitor the current values of the temperature, you can use the "Demo OPC CLient" example: simply set the Hostname (leaving it blank if the OPC server is on

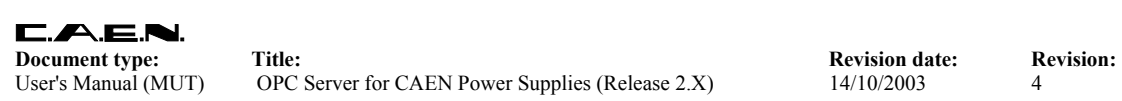

the same PC as LabView), the Server Name (CAEN.HVOPCserver) and the Item name (system0.Board04.temp) and then launch the VI.

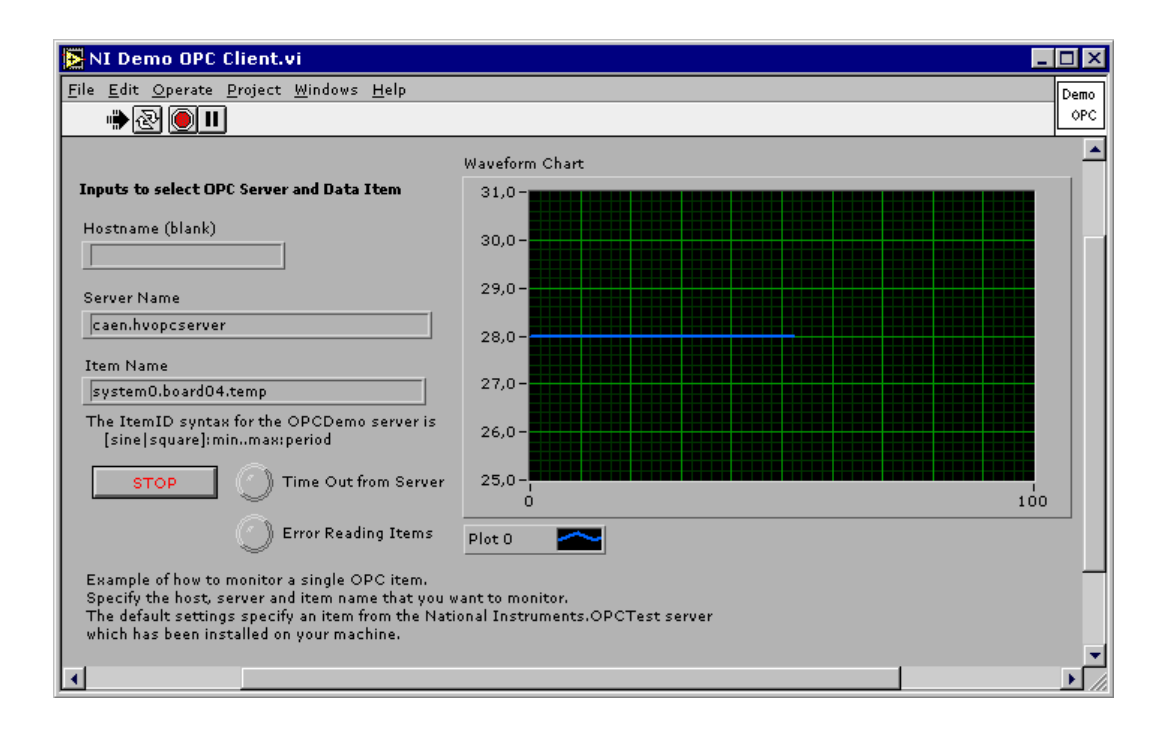

**Fig. 10-6: Temperature plot** 

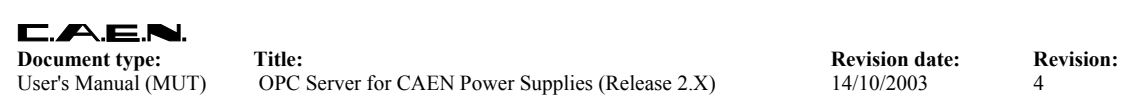

## **10.3. National Instruments Server Explorer**

This section illustrates how to access data items by the help of NI Server Explorer. In the Server Explorer window select CAEN.HVOPCServer, in the menu bar go to **Servers**→**Connect to Server** and choose **"**Connect". To create a group, go in the menu bar to **Edit**→**Add**, specify the group name in the dialog box (for example "group0") and then click on the Add button.

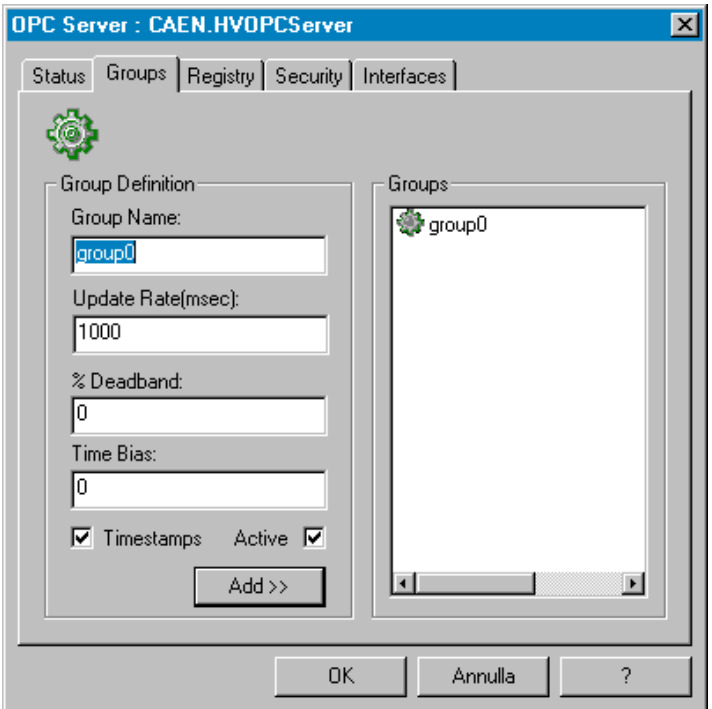

**Fig. 10-7: Creating a group** 

To add items, select a group in the main window (for example "group0"), go in the menu bar to **Edit**→**Add,** select the desired items into the Item definition window and then click on the Add button (see [Fig. 10-8\)](#page-69-0).

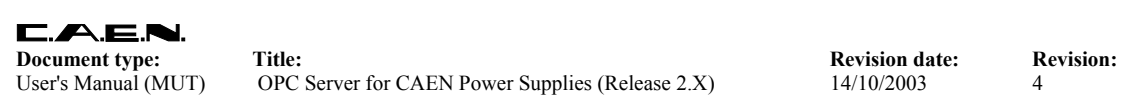

OPC Group : group2  $\overline{\mathbf{x}}$ Settings Items | Interfaces | Item Definition Names (Device\Item)  $\overline{z}$ RU<sub>p#EU</sub>  $\overline{\blacksquare}$ **2**SVMax  $\boxed{\Box \cdot \text{system0}}$ RUp#HighEU  $\stackrel{?}{\Box}$  Board03 RUp#LowEU  $Chan000$ Status<br>
StMax<br>
SWMax<br>
SWMax#EU<br>
SWMax#HighEU<br>
STMax#HighEU<br>
STMax#HighEU  $Chan001$ Ħ Chan002  $Chan003$ 교  $Chan004$ 그 Name (Device\Item): Data Type: SVMax  $\sqrt{\text{Default}}$  $\overline{\cdot}$ Item ID: Access Paths: system0.Board03.Chan000.S Default ⊡  $\overline{\phantom{0}}$ ï Advanced...  $\overline{\text{Add}}$ Validate!  $\nabla$  Active ΟK Annulla Applica  $\overline{?}$ 

<span id="page-69-0"></span>**Fig. 10-8: Adding items to a group** 

| <b>X</b> New Project - Server Explorer 1.1                                                                         | $\Box$         |  |  |  |  |  |  |
|----------------------------------------------------------------------------------------------------|----------------|--|--|--|--|--|--|
| File Servers Edit View Options Help                                                                                |                |  |  |  |  |  |  |
| $\mathcal{P}$<br>P<br>헤티카<br>÷                                                                                     |                |  |  |  |  |  |  |
| Value<br>Name (DeviceVtem)<br>Timestamp<br>Quality<br>Item ID                                                      |                |  |  |  |  |  |  |
| 白 <b></b> Risorse del computer<br>ModelName<br>system0.ModelName<br>SY1527<br>11:59:03:150<br>Value good           |                |  |  |  |  |  |  |
| 白 -- <sup>3</sup> CAEN.HVOPCServer<br>SVMax<br>system0.Board03.Chan000.SVMax<br>3000<br>12:17:21:660<br>Value good |                |  |  |  |  |  |  |
| 白· group0<br>SwRelease<br>system0.SwRelease<br>1.10.00<br>Value good<br>11:59:03:260<br>ModelName                  |                |  |  |  |  |  |  |
| SVM <sub>ax</sub>                                                                                                  |                |  |  |  |  |  |  |
| SwRelease                                                                                                    |                |  |  |  |  |  |  |
| group1                                                                                                    |                |  |  |  |  |  |  |
| group2                                                                                                    |                |  |  |  |  |  |  |
|                                                                                                    |                |  |  |  |  |  |  |
|                                                                                                    |                |  |  |  |  |  |  |
|                                                                                                    |                |  |  |  |  |  |  |
|                                                                                                    |                |  |  |  |  |  |  |
|                                                                                                    |                |  |  |  |  |  |  |
|                                                                                                    |                |  |  |  |  |  |  |
|                                                                                                    |                |  |  |  |  |  |  |
|                                                                                                    |                |  |  |  |  |  |  |
|                                                                                                    |                |  |  |  |  |  |  |
|                                                                                                    |                |  |  |  |  |  |  |
|                                                                                                    |                |  |  |  |  |  |  |
|                                                                                                    |                |  |  |  |  |  |  |
|                                                                                                    |                |  |  |  |  |  |  |
|                                                                                                    |                |  |  |  |  |  |  |
|                                                                                                    |                |  |  |  |  |  |  |
|                                                                                                    |                |  |  |  |  |  |  |
|                                                                                                    |                |  |  |  |  |  |  |
| $\blacksquare$                                                                                                    | $\blacksquare$ |  |  |  |  |  |  |
| Ready                                                                                                    | h              |  |  |  |  |  |  |

**Fig. 10-9: Active items list** 

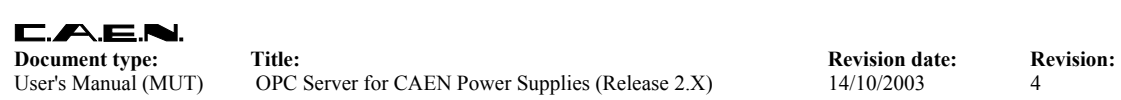

The list of active items appears in the Server explorer main window. To read/write data items or check items' properties, simply double click on the item tag in the main window and select the Read&Write option (see the figure below).

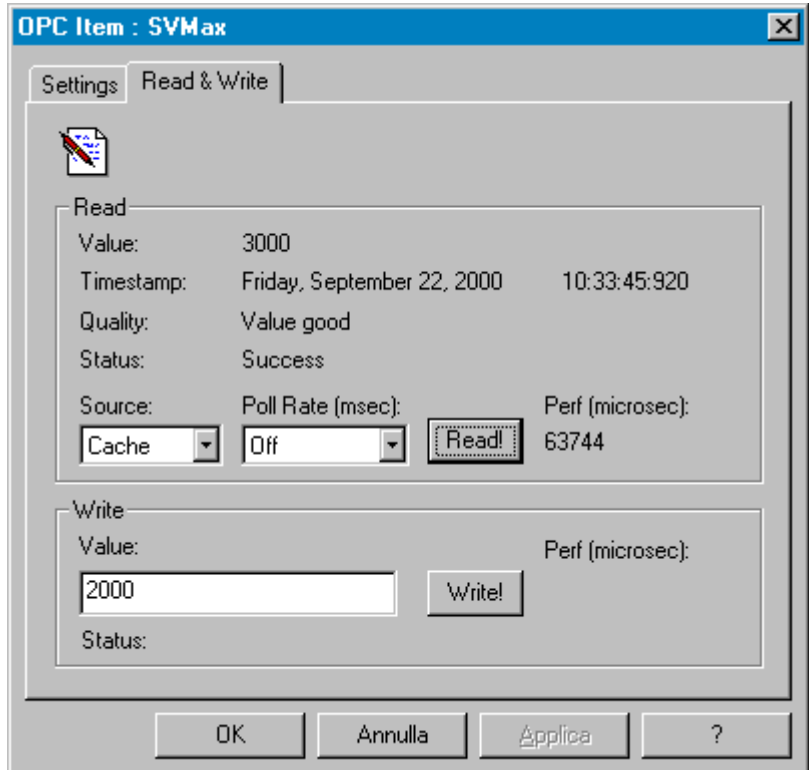

 **Fig. 10-10: Read/write data** 

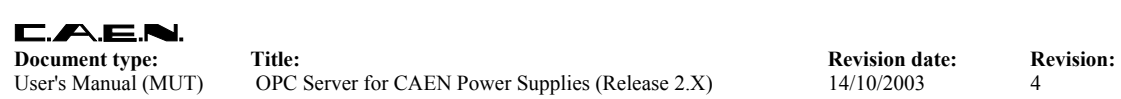

## **10.4. Softing OPC Client**

This section illustrates how to access data items by the help ofthe Softing OPC Client. In the main menu go to **Server**→**Add,** in the Browse window double click on "CAEN OPC Server for Power Supplies" then push the OK button; to start the server go to **Server**→**Start**→**Deep**.

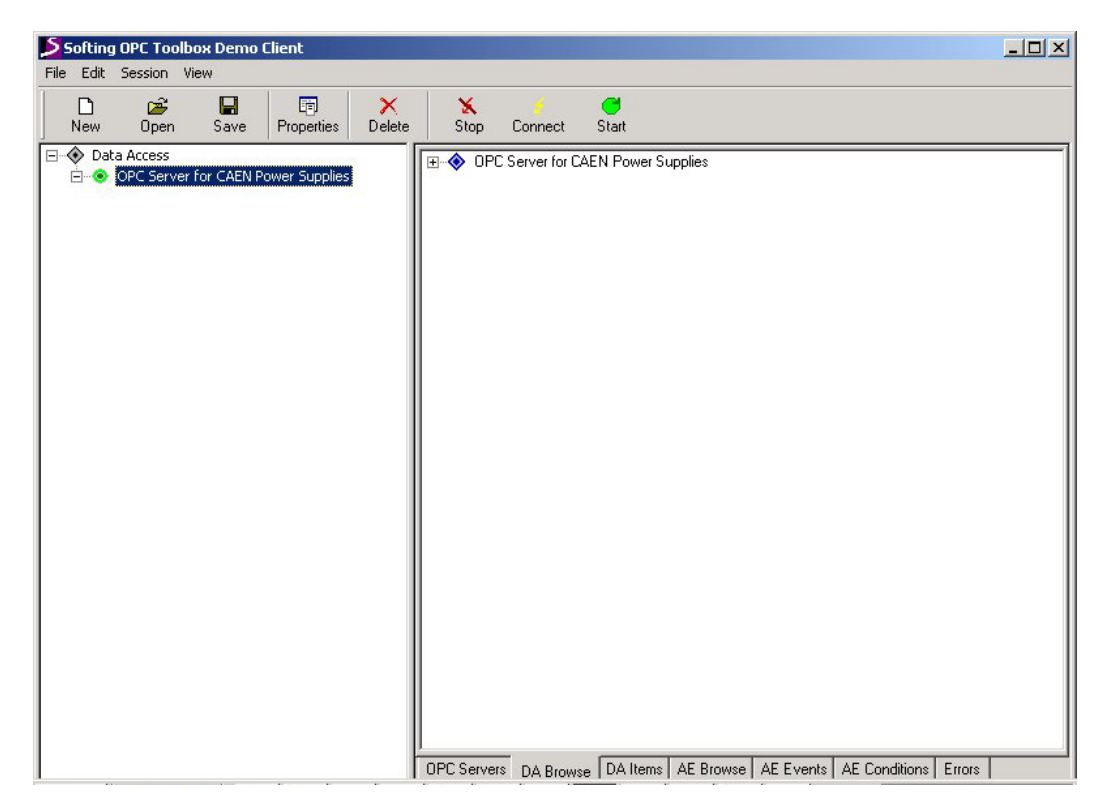

**Fig. 10-11: Connect to OPC server** 

To add a group, go in the main menu to **Group**→**Add**, specify the group name in the dialog box and then go to **Group**→**Start** →**Deep**. To add items, select a group, go to **Items**→**Add**, specify the ItemID in the dialog box and click OK, then go to **Item**→**Start** →**Deep**. Item properties are indicated in the Properties window (see [Fig. 10-13\)](#page-72-0)
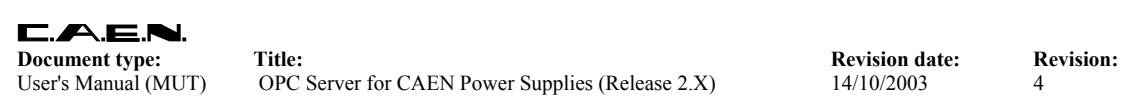

User's Manual (MUT) OPC Server for CAEN Power Supplies (Release 2.X) 14/10/2003 4

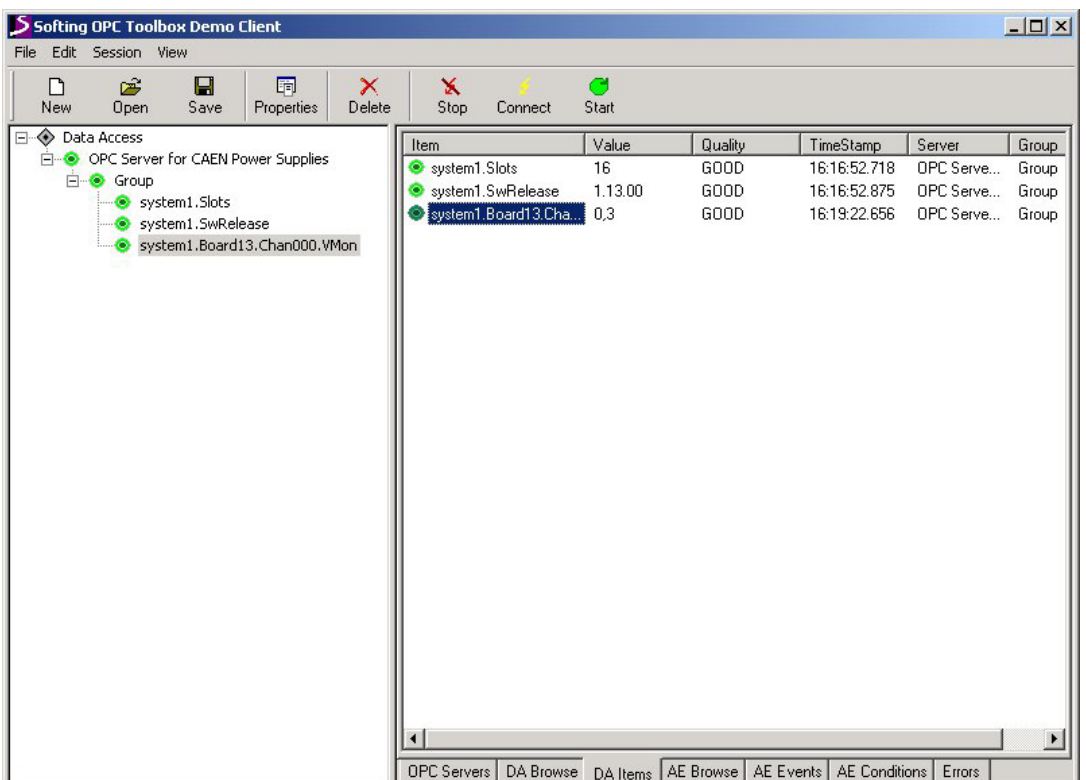

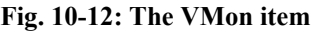

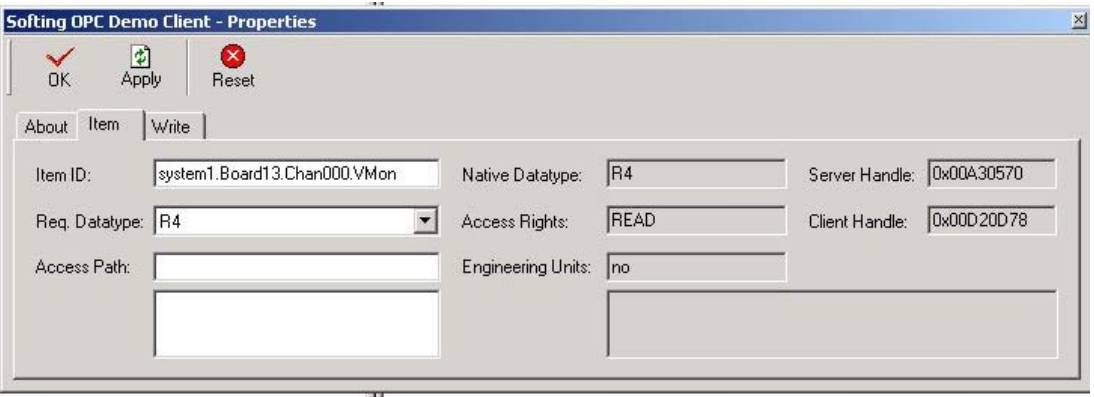

**Fig. 10-13: The VMon item properties**